# **Izrada prijadloga WEB mjesta povijesti grada Vodica primjenom HTML5 i CSS tehnologije**

**Radin-Mačukat, Mikaela**

**Undergraduate thesis / Završni rad**

**2017**

*Degree Grantor / Ustanova koja je dodijelila akademski / stručni stupanj:* **University of Pula / Sveučilište Jurja Dobrile u Puli**

*Permanent link / Trajna poveznica:* <https://urn.nsk.hr/urn:nbn:hr:137:157485>

*Rights / Prava:* [In copyright](http://rightsstatements.org/vocab/InC/1.0/) / [Zaštićeno autorskim pravom.](http://rightsstatements.org/vocab/InC/1.0/)

*Download date / Datum preuzimanja:* **2025-01-13**

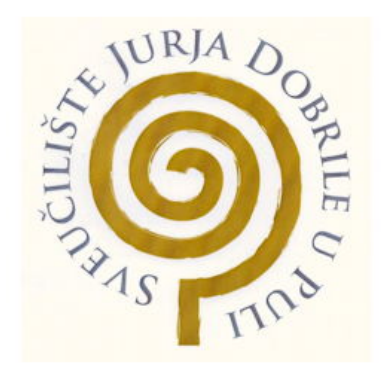

*Repository / Repozitorij:*

[Digital Repository Juraj Dobrila University of Pula](https://repozitorij.unipu.hr)

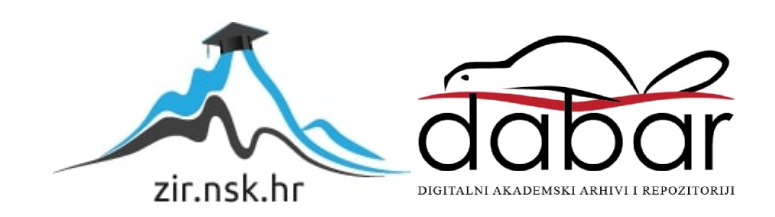

Sveučilište Jurja Dobrile u Puli Odjel za informacijsko-komunikacijske tehnologije

# **MIKAELA RADIN-MAČUKAT**

#### **IZRADA PRIJEDLOGA WEB MJESTA POVIJEST GRADA VODICA PRIMJENOM HTML5 I CSS TEHNOLOGIJA**

Završni rad

Pula, rujan, 2017. godine

Sveučilište Jurja Dobrile u Puli Odjel za informacijsko-komunikacijske tehnologije

## **MIKAELA RADIN-MAČUKAT**

#### **IZRADA PRIJEDLOGA WEB MJESTA POVIJEST GRADA VODICA PRIMJENOM HTML5 I CSS TEHNOLOGIJA**

Završni rad

**JMBAG: 0303054703, redoviti student Studijski smjer: Informatika Predmet: Elektroničko poslovanje Mentor: prof.dr.sc. Vanja Bevanda**

Pula, rujan, 2017. godine

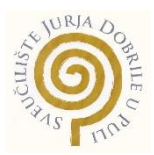

#### IZJAVA O AKADEMSKOJ ČESTITOSTI

Ja, dolje potpisana Mikaela Radin-Mačukat, kandidat za prvostupnika informatike ovime izjavljujem da je ovaj Završni rad rezultat isključivo mojega vlastitog rada, da se temelji na mojim istraživanjima te da se oslanja na objavljenu literaturu kao što to pokazuju korištene bilješke i bibliografija. Izjavljujem da niti jedan dio Završnog rada nije napisan na nedozvoljen način, odnosno da je prepisan iz kojega necitiranog rada, te da ikoji dio rada krši bilo čija autorska prava. Izjavljujem, također, da nijedan dio rada nije iskorišten za koji drugi rad pri bilo kojoj drugoj visokoškolskoj, znanstvenoj ili radnoj ustanovi.

> in the contract of the contract of the contract of the contract of the contract of the contract of the contract of the contract of the contract of the contract of the contract of the contract of the contract of the contrac \_\_\_\_\_\_\_\_\_\_\_\_\_\_\_\_\_\_\_\_\_\_

U Puli, \_\_\_\_\_\_\_\_\_, \_\_\_\_\_\_\_\_ godine

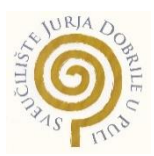

### IZJAVA o korištenju autorskog djela

Ja, Mikaela Radin-Mačukat dajem odobrenje Sveučilištu Jurja Dobrile u Puli, kao nositelju prava iskorištavanja, da moj završni rad pod nazivom: "Izrada prijedloga web mjesta povijest grada Vodica primjenom HTML5 i CSS tehnologija", koristi na način da gore navedeno autorsko djelo, kao cjeloviti tekst trajno objavi u javnoj internetskoj bazi Sveučilišne knjižnice Sveučilišta Jurja Dobrile u Puli te kopira u javnu internetsku bazu završnih radova Nacionalne i sveučilišne knjižnice (stavljanje na raspolaganje javnosti), sve u skladu s Zakonom o autorskom pravu i drugim srodnim pravima i dobrom akademskom praksom, a radi promicanja otvorenoga, slobodnoga pristupa znanstvenim informacijama.

Za korištenje autorskog djela na gore navedeni način ne potražujem naknadu.

U Puli, \_\_\_\_\_\_\_\_\_\_\_\_\_\_\_ (datum)

en de la provincia de la provincia de la provincia de la provincia de la provincia de la provincia de la provi \_\_\_\_\_\_\_\_\_\_\_\_\_\_\_\_\_\_\_

# SADRŽAJ

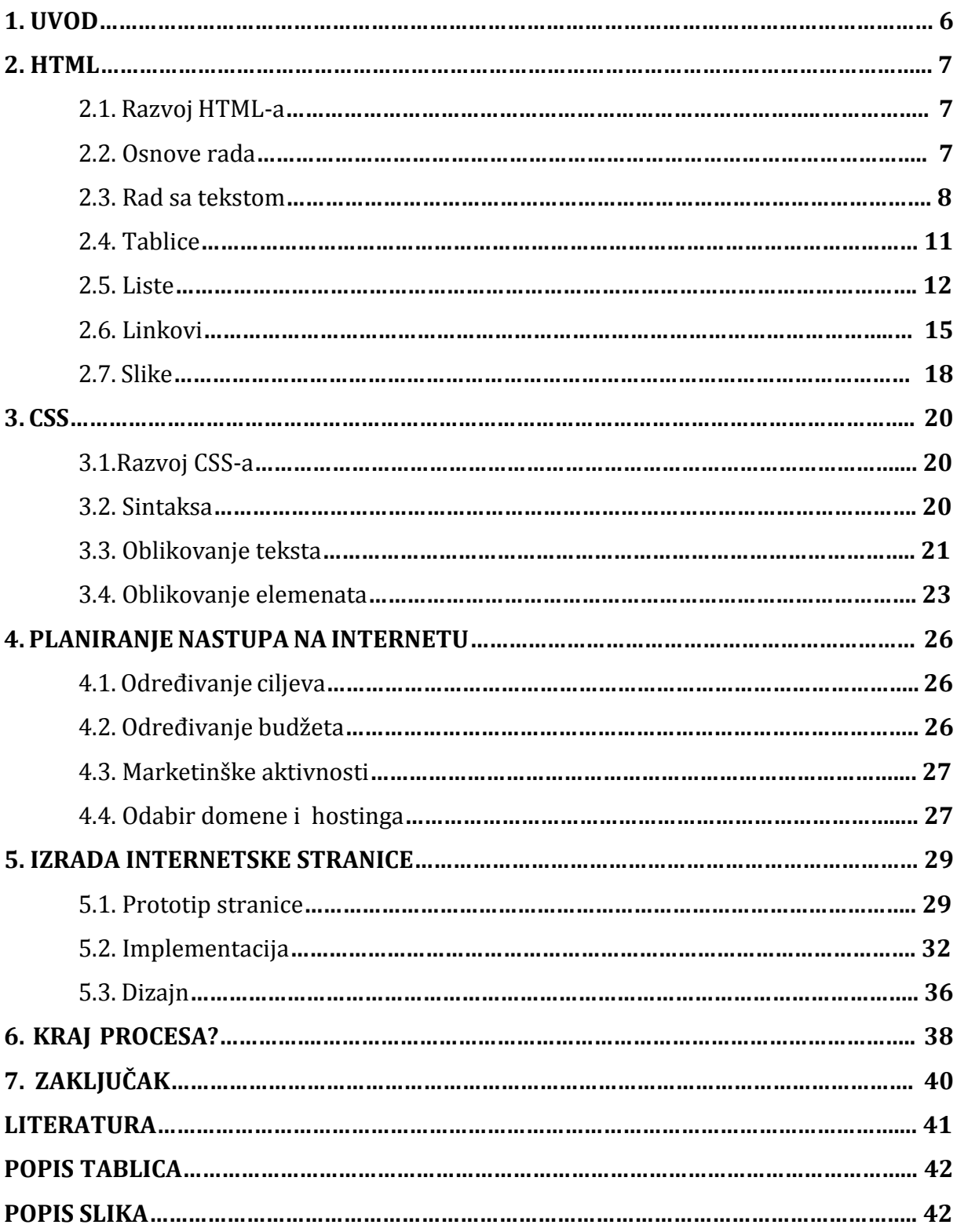

#### **1. UVOD**

Internetom se danas služe milijarde ljudi diljem svijeta i njegova dostupnost je svakom pojedincu promijenila način života. Izum World Wide Weba snažno je utjecao na brojna područja života i zauvijek promijenio ljudsko društvo. Elektronska komunikacija je zamijenila tradicionalnu komunikaciju te je postala važan čimbenik u prodaji i razmijeni usluga. Najbolji način za to je postavljanje vlastite web stranice koja omogućuje jednostavan i vizualni pregled usluga.

Cilj ovog rada je prikaz procesa razvoja web mjesta kroz njegove osnovne faze na principu teorijskog i praktičnog dijela rada.

Prvi dio rada, točnije drugo i treće poglavlje se odnosi na teorijsku podlogu. Četvrto poglavlje se sastoji od određivanja ciljeva, tj. ciljane publike i konkurencije na tržištu, iza čega slijedi određivanje budžeta, pa marketinške aktivnosti tj. kako se oglašavati te odabir hostinga i domene.

Peto poglavlje se sastoji od izrade internetske stranice, tj. implementacije i dizajn planiranog prototipa u HTML i CSS tehnologijama.

Šesto poglavlje je kraj procesa, ono sadrži dosadašnje funkcionalnosti i buduće nadograde na zahtjev posjetitelja.

Ovaj rad se temelji na hrvatskim i stranim izvorima podataka poput knjiga i resursa dostupnih na internetu, te na završnom, diplomskom radu.

#### **2. HTML**

#### **2.1. Razvoj HTML-a**

HTML se počeo razvijati paralelno s razvojem Interneta. Na počecima interneta jedini način prijenosa informacija je bio tekst. Berners-Lee je dizajnirao jednostavni hipertekstualni jezik baziran na SGML1-u. 1990. je nastala prva inačica HTML-a. Krajem 1991. godine CERN(Europska organizacija za nuklearno istraživanje) je predstavio prvu neslužbenu verziju HTML-a sa listom od 20 postojećih tagova u HTML jeziku. Danas od tih 20 elemenata, 13 još postoje u HTML 4. 1993. godine dolazi HTML 2.0 sa nekoliko izmjena. 1993. konkurencija izdaje HTML+ kojeg je razvio Dave Raggett te je poslije 6 mjeseci stavljen u zastaru. 1994. godine W3C<sup>2</sup> na bazi HTML+ Dave Raggett razvija HTML 3.0. HTML 4 je predstavljen u prosincu 1997. godine te je pokrenuo čišćenje standarda od suvišnih oznaka. 1999. izašla je verzija HTML-a 4.01 zbog koje je internet doživio veliku promjenu, te se HTML trebao unaprijediti zbog Internet dizajna.

#### **2.2. Osnove rada**

Svaki dokument u HTML-u se dijeli na dva dijela: na zaglavlje(engl. head) i na tijelo(engl. body). Doctype se nalazi na vrhu dokumenta te pomoću njega znamo u kojoj inačici je kod pisan. Svaki HTML dokument se sastoji od elemenata:

- $\bullet$  <html></html>
- <head></head>
- <title></title>
- $\bullet$  <br/>body></body>

Na slici 1. može se vidjeti prikaz osnovnih elemenata HTML dokumenta koji su u nastavku opisani. Element <html> je prvi element koji se nalazi na svakoj stranici te unutar njega se nalazi sav sadržaj HTML dokumenta. Počinje sa oznakom <html> , a završava sa </html>. U svakom HTML dokumentu na vrhu se nalazi element head u kojem se nalaze informacije o stranici. Element <head> predstavlja zaglavlje HTML dokumenta. U elementu <head> se nalazi element <title> u kojem se nalazi naziv web stranice.

 $\overline{a}$ <sup>1</sup> SGML (Standard Generalized Markup Language) se dijeli na dvije vrste: deskriptivni koji opisuje dokument, strukturu i ostale atribute i rigorozni koji opisuje rigorozno definirane objekte kao što su programi i baze podataka.

<sup>2</sup> W3C (World Wide Web Consortium) - organizacija koja se bavi standardizacijom tehnologija korištenih na webu.

U elementu <br /> je smješten sadržaj koji će se prikazivati u pregledniku. Za prikaz hrvatskih znakova najbolje je koristiti kodnu stranicu UTF-8 koja može prikazivati sve svjetske nacionalne znakove. Koristi se pomoću elementa <meta> u kojem se postavlja atribut charset, te je smještena unutar elementa <head>.

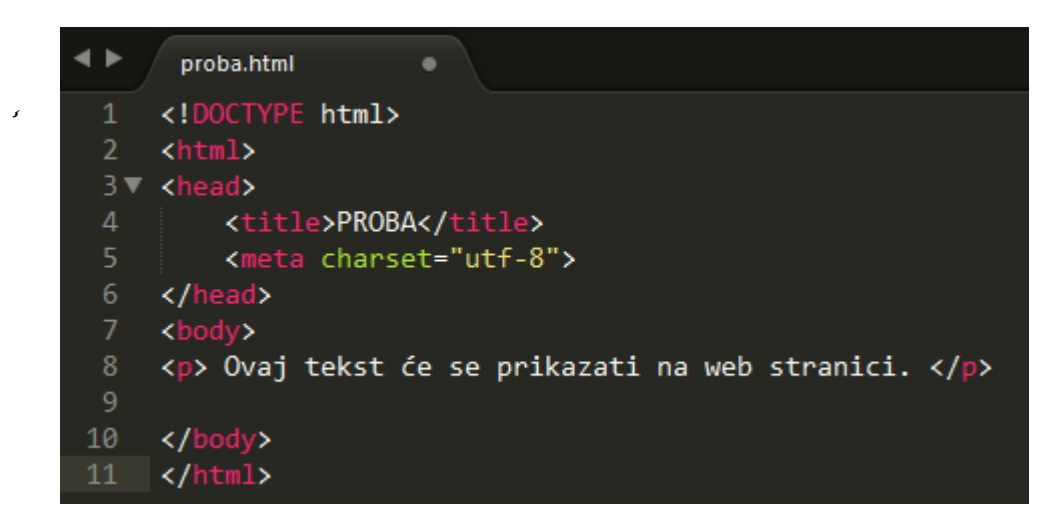

Slika 1. Prikaz osnovnih elemenata HTML-a (izvor: izrada autora)

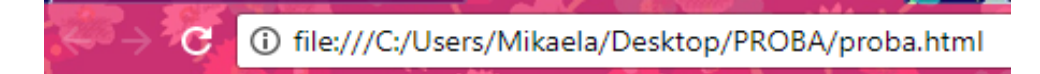

Ovaj tekst će se prikazati na web stranici.

Slika 2. Prikaz prethodnog koda u internetskom pregledniku Google Chrome-a (izvor: izrada autora)

HTML se sastoji od oznaka. Postoje jednostruke i dvostruke oznake. Jednostruke oznake su samo od jednog člana kao npr. <br /> - stvara novi red, a dvostruke oznake imaju početni i završni član kao npr. <p> Ovdje se upisuje tekst </p>.

#### **2.3. Rad sa tekstom**

Postoje dvije osnovne vrste elemenata: blok-elementi i inline elementi. Blok-elementi se prikazuju u bloku, odnosno prikazuju se u vlastitom retku te im je moguće odrediti visinu i širinu. Blok-elementi su div, p i h1. Element div služi za grupiranje sadržaja, element p služi za definiranje odlomka i element h1 služi za postavljanje naslova. Inline elementi ili linijski elementi su prikazani unutar trenutačne linije teksta i zauzimaju prostora onoliko koliko im je potrebno. Linijski elementi su span, em i strong. Element span služi za

označavanje dijela teksta, elementi em i strong služe za naglašavanje dijela teksta. HTML ima šest razina naslova: h1, h2, h3, h4, h5, h6. H1 je prva razina i koristi se za najvažnije naslove te se prikazuje najvećom veličinom slova. H6 je šesta razina slova i prikazuje se najmanjom veličinom slova.

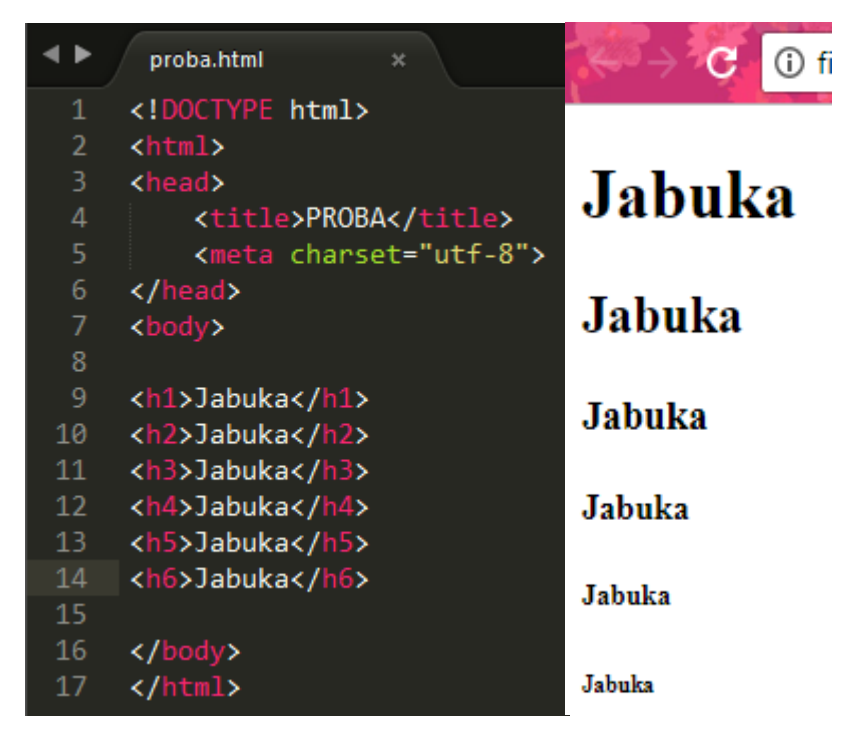

Slika 3. Prikaz šest razina slova (izvor: izrada autora)

Odlomak se u HTML-u označava pomoću elementa <p> koji ima i završnu oznaku </p>.

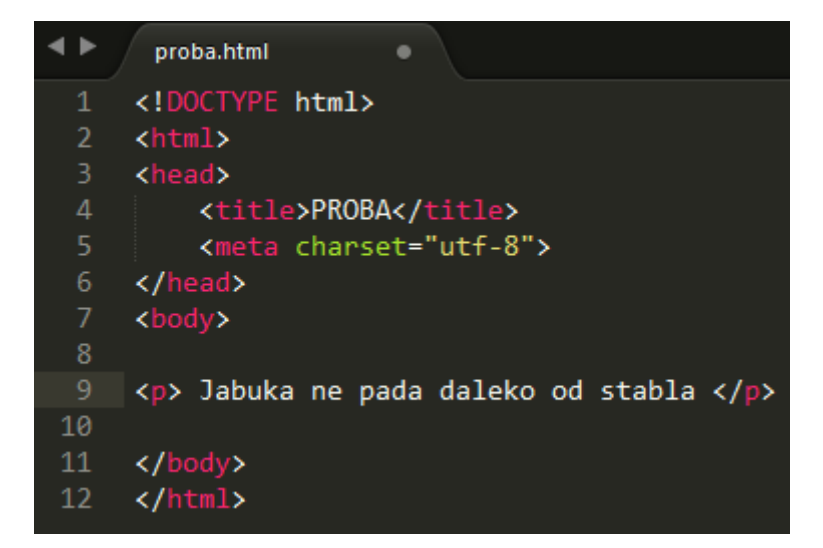

Slika 4. Prikaz odlomka u HTML-u (izvor: izrada autora)

Prelazak u novi red u HTML-u se označava elementom <br>. Element <br> koristimo kada unutar jednog odlomka želimo započeti novi tekst u sljedećem redu te element <br> nema završnu oznaku.

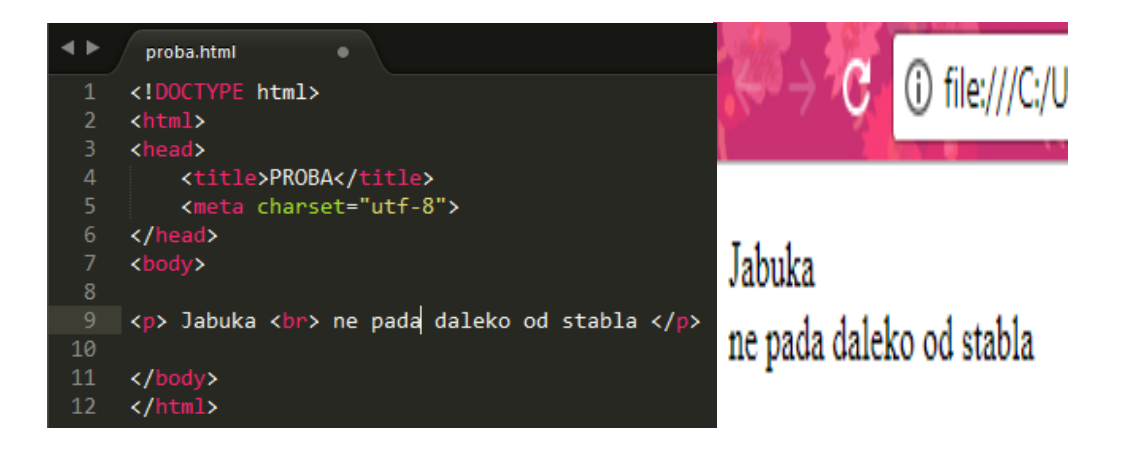

Slika 5. Prikaz elementa za novi red (izvor: izrada autora)

U HTML-u imamo tri stilska elementa: <b>, <i>, <u>. Element <b> služi za podebljanje teksta, element < i> za nakositi tekst i element < u > za podcrtati tekst.

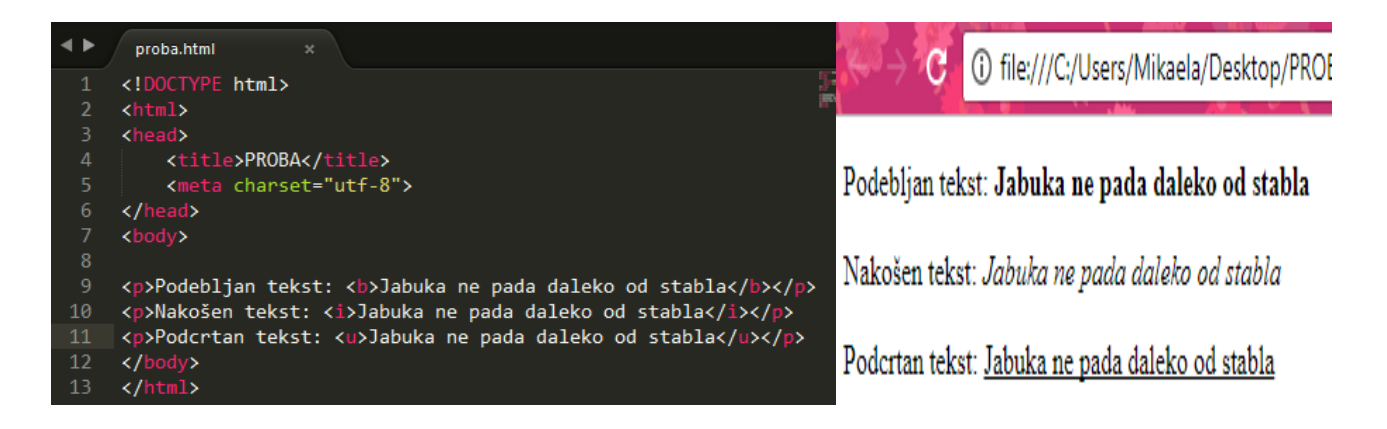

Slika 6. Prikaz stilskih elemenata (izvor: izrada autora)

Za promjenu sadržaja koristimo element <s>. On označava da nešto nije više točno, ali i da dalje ne bi trebalo biti obrisano sa web stranice. Element <s> taj sadržaj na web stranici prikazuje prekriženo.

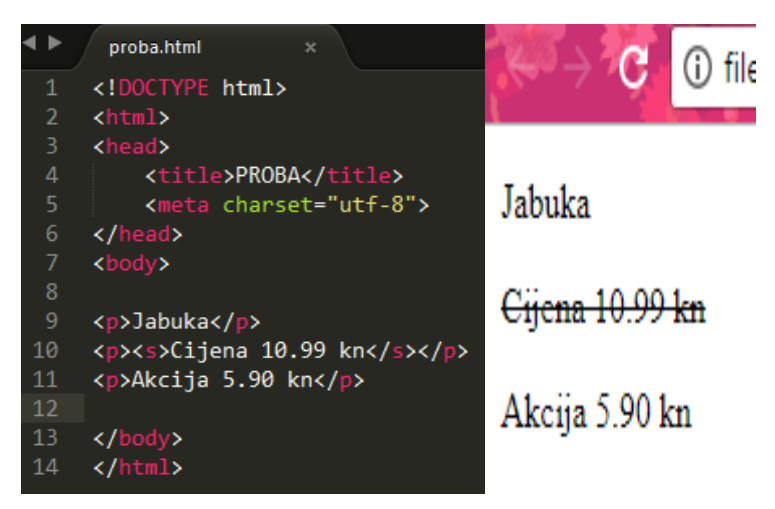

Slika 7. Prikaz elemenata za promjenu sadržaja (izvor: izrada autora)

#### **2.4. Tablice**

U početcima tablice su se koristile za layout, odnosno za raspodjelu elemenata na stranici. Tablica ima jedan osnovni element <table> u kojem su smješteni ostali podelementi. Tablica sadrži podelement <tr> koji predstavlja redak, a <td> polje u retku. U tablični element <table> se mogu dodati neki od sljedećih atributa kao što je <border> za određivanje okvira tablice, <width> za određivanje širine tablice, <height> za određivanje visine tablice, <br/> <br/> <br/> <br/>
visine tablice, <br/> <br/> <br/>
visine tablice, <br/> <br/>
visine tablice, <br/> <br/>
visine tablice, <br/>
visine tablice, <br/>
visine tablice, <br/>
visine tablice, <br/>
visi određivanje pozadinske boje tablice, <align> za određivanje poravnanja tablice.

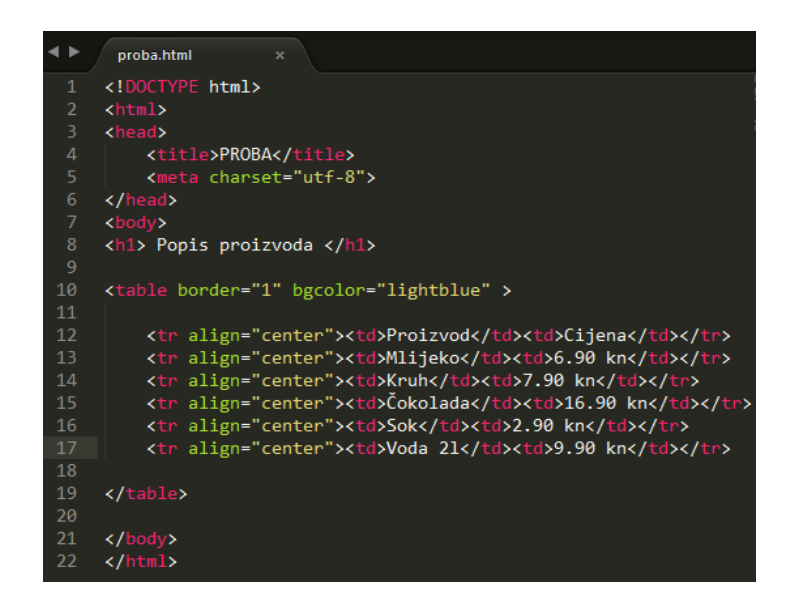

Slika 8. Prikaz tabličnih elemenata (izvor: izrada autora)

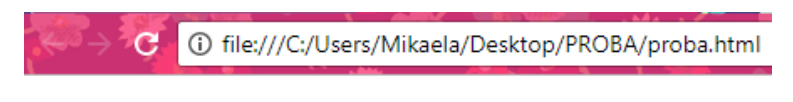

# Popis proizvoda

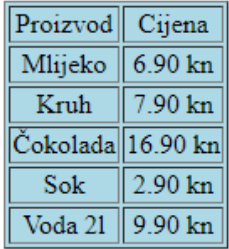

Slika 9. Prikaz prethodnog koda u internetskom pregledniku Google Chrome-a (izvor: izrada autora)

#### **2.5. Liste**

Liste u HTML-u se koriste za nabrajanje nekih članova koji su međusobno povezani. Dijele se na uređene, neuređene i definicijske. Uređene liste imaju uređeni poredak, odnosno označene su rednim brojem ili slovima. U HTML-u uređene liste označavamo s elementom <ol>, a za pojedine elemente liste koristimo <li> element.

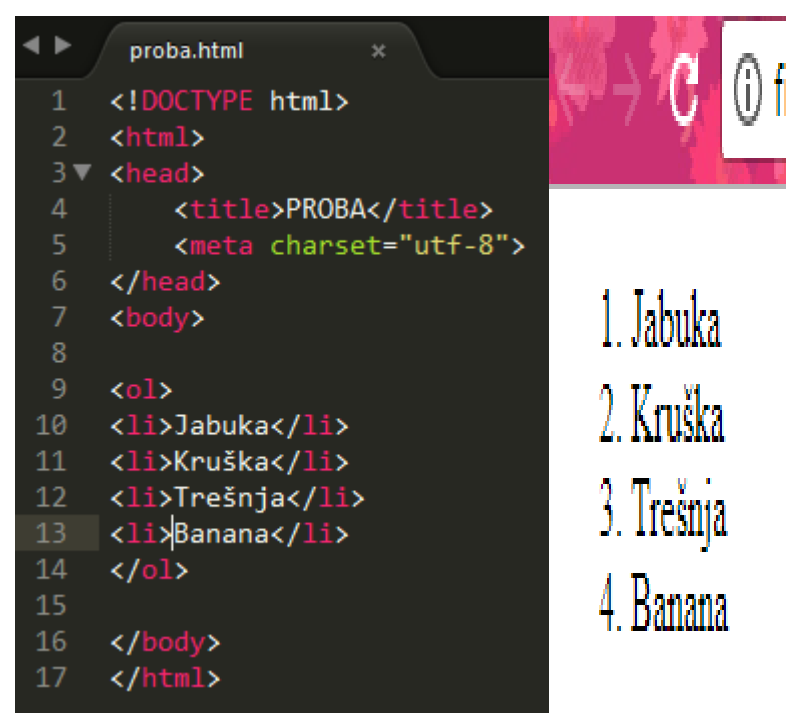

Slika 10. Prikaz uređene liste (izvor: izrada autora)

Atributi za uređene liste: **type** - predstavlja stil numeriranja liste. Može biti arapskim brojkama, malim i velikim slovima abecede te malim i velikim rimskim brojevima. **start** – omogućuje promjenu početnog broja, te **reversed** – služi za numeraciju elemenata od većeg prema manjem broju.

Neuređene liste se koriste kada nije bitan slijed elemenata u listi. U HTML-u se označavaju pomoću elementa <ul>, a također kao i kod uređenih lista koriste <li> za pojedine elemente liste.

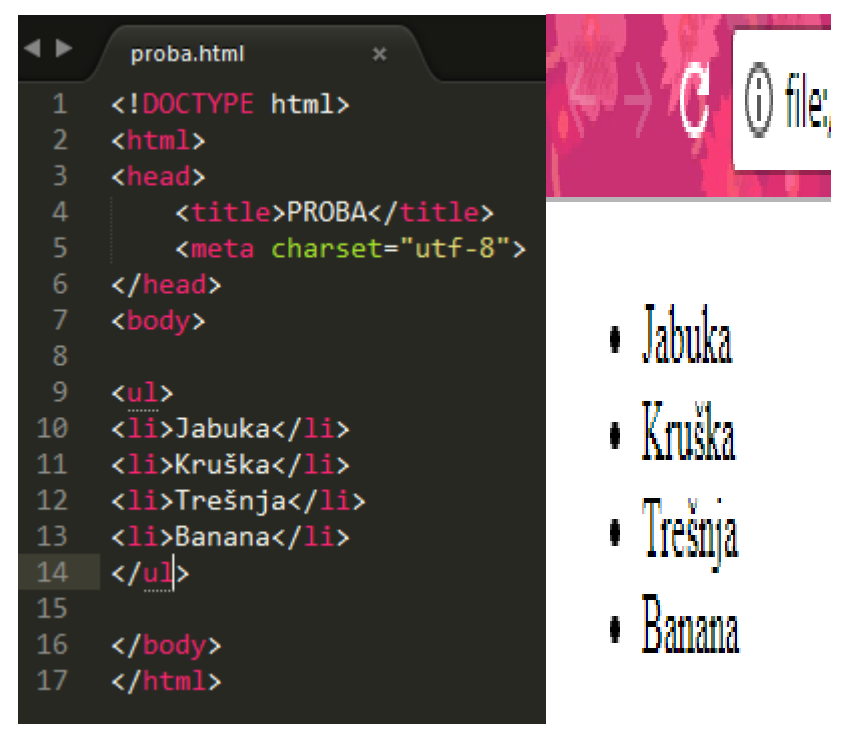

Slika 11. Prikaz neuređene liste (izvor: izrada autora)

Unutar <li> elementa moguće je dodati novu listu. Takve liste se zovu ugnježđene liste.

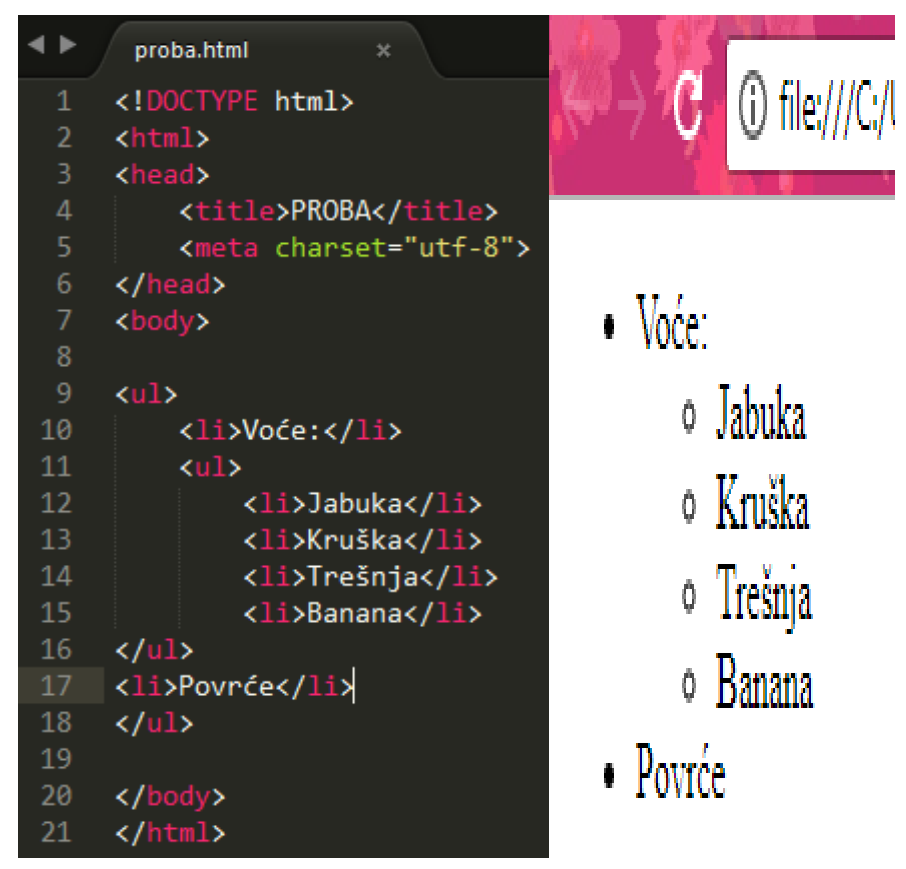

Slika 12. Prikaz ugnježđene liste (izvor: izrada autora)

Za neuređene liste se preporuča da se za izgled lista koristi CSS. Postoje 3 simbola:

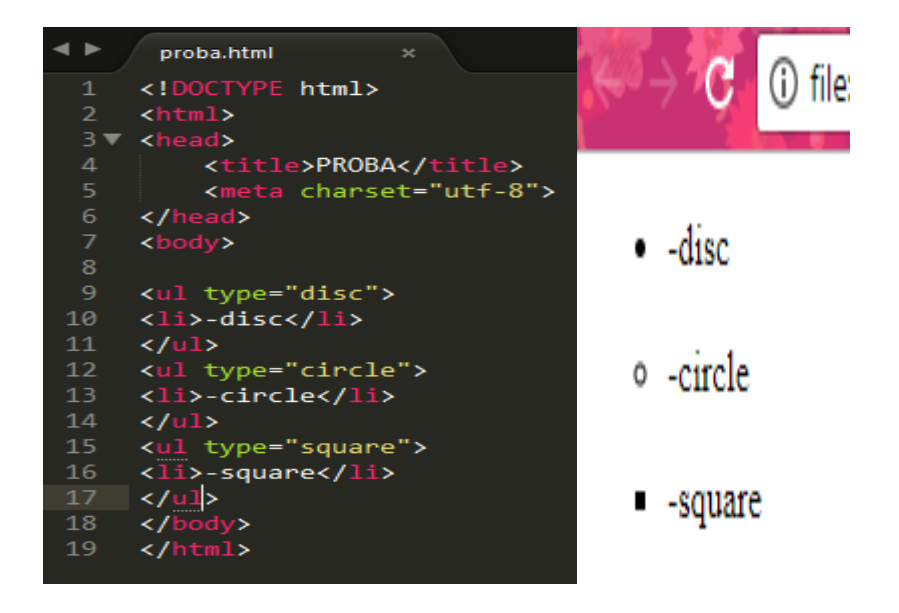

Slika 13. Prikaz tri simbola za izgled lista (izvor: izrada autora)

Posljednja vrsta listi su definicijske liste. One služe kada liste imaju dodatni opis nekog pojmovnika. Glavni element pomoću kojeg izrađujemo definicijsku listu je <dl>. Element <dt> označava definiciju izraza, dok <dd> samu definiciju. Lista se prikazuje tako da je definicija uvučena u odnosnu na definiciju izraza.

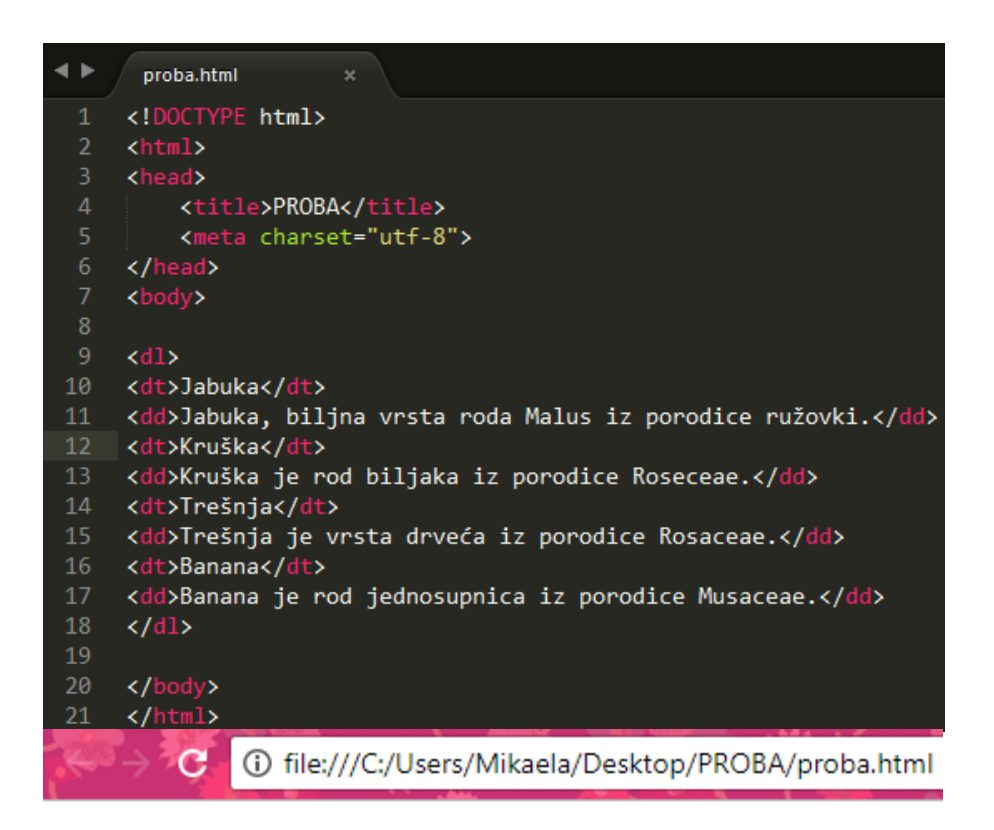

#### Jabuka

Jabuka, biljna vrsta roda Malus iz porodice ružovki. Kruška Kruška je rod biljaka iz porodice Roseceae. Trešnja Trešnja je vrsta drveća iz porodice Rosaceae. Banana Banana je rod jednosupnica iz porodice Musaceae.

Slika 14. Prikaz definicijskih lista (izvor: izrada autora)

#### **2.6. Linkovi**

Pomoću linkova ili poveznica se prelazi s jedne na drugu stranicu. Postoji 5 vrsta poveznica: linkovi koji vode s jedne na drugu stranicu, linkovi koji vode s jedne na drugu stranicu unutar istog web sjedišta, linkovi koji vode s jednog dijela teksta na drugi na istoj stranici, linkovi koji se otvaraju u novom prozoru preglednika te linkovi koji pokreću program za slanje e-pošte.

U HTML-u se koristi element <a> za izradu poveznica. Bilo koji tekst koji se nalazi između <a> i </a> će postati link, to znači kad korisnik klikne na taj tekst mišem da će se otvoriti poveznica. Kako bi mogli definirati mjesto, za to nam služi atribut href.

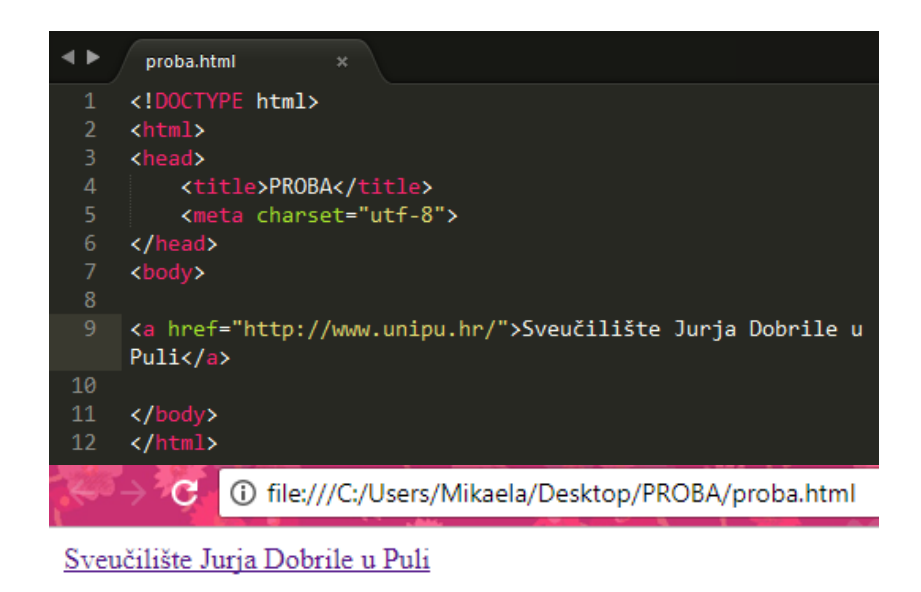

Slika 15. Prikaz elementa za izradu linka (izvor: izrada autora)

Poveznice dijelimo na dvije vrste, na apsolutne i relativne. Na slici 17. može se vidjeti što to znači apsolutna poveznica. To je adresa koja se upisuje u preglednik kada želimo otvoriti neku stranicu. Relativna poveznica nema ime domene, nego sadrži samo ime stranice na koju vodi kao što je prikazano na slici 16.

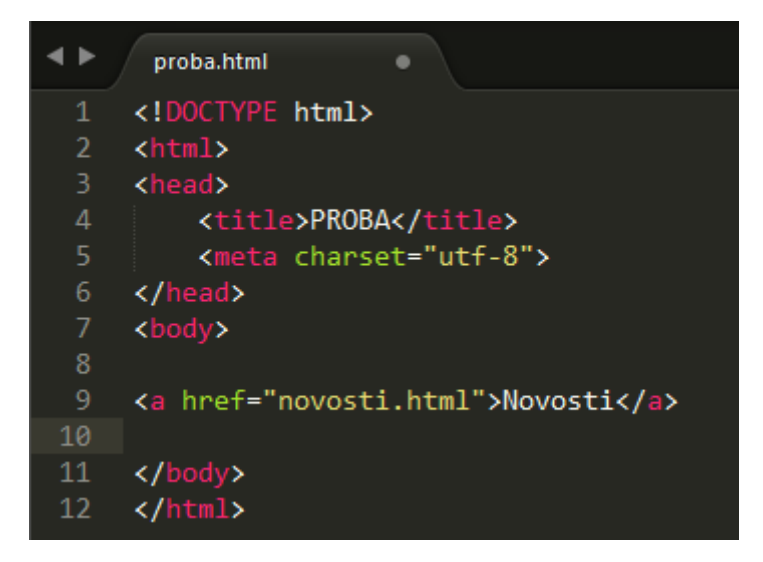

Slika 16. Prikaz relativne poveznice (izvor: izrada autora)

Poveznice se zadano otvaraju u istom prozoru no ako želimo da se otvaraju u novom prostoru, tada koristimo atribut target kojem postavimo vrijednost \_blank u elementu <a>. Ovaj izbor bi se svakako trebao koristiti na web stranicama jer ako korisnik otvori link, a mi nismo postavili ovo svojstvo, tada će korisnik izgubiti prvobitnu stranicu.

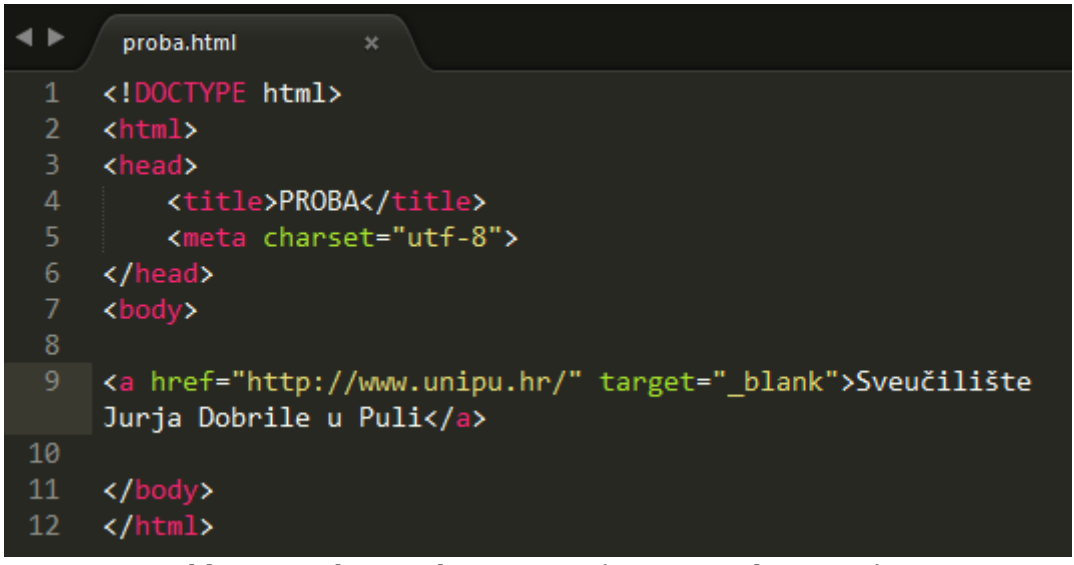

Slika 17. Prikaz atributa target (izvor: izrada autora)

Poveznice za slanje e-pošte se izrađuju tako da u HTML element <a>, atribut href započinje s mailto: te se nakon dvotočki napiše adresa e-pošte.

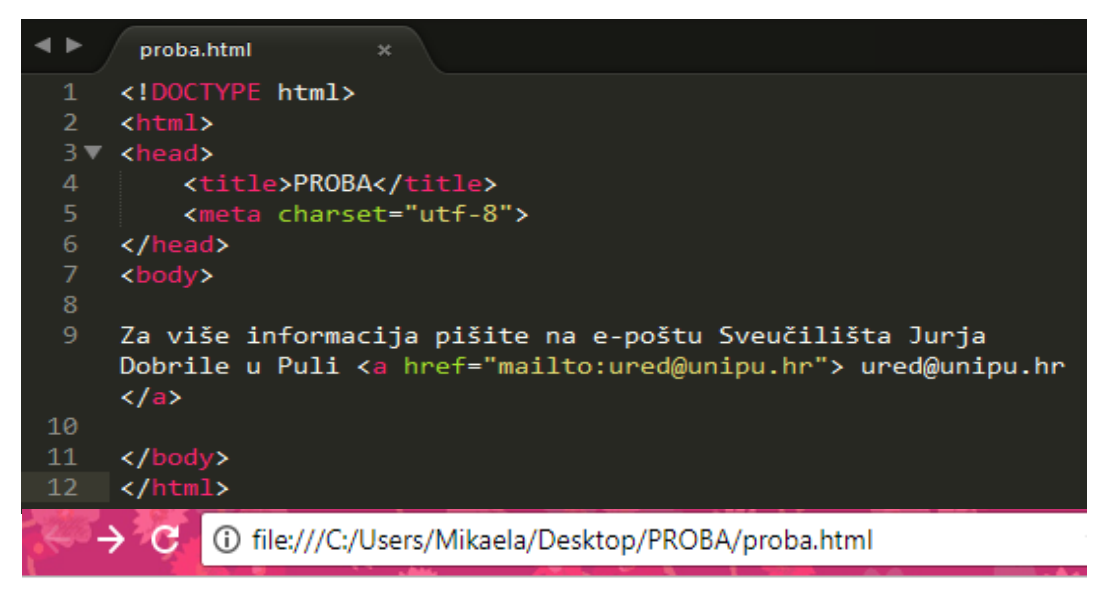

Za više informacija pišite na e-poštu Sveučilišta Jurja Dobrile u Puli ured@unipu.hr

Slika 18. Prikaz atributa href (izvor: izrada autora)

#### **2.7. Slike**

Slike su važni dio svake web stranice jer ostavljaju prvi dojam o stranici. Slike koje se koriste na web stranici moraju biti spremljene u posebnu mapu, npr. "Slike-web". U HTML-u osnovni element za slike je <img> te ovaj element nema završnu oznaku poput ostalih elemenata u HTML-u. Atribut koji pišemo u element <img> je src i u njemu je definirana putanja do slike.

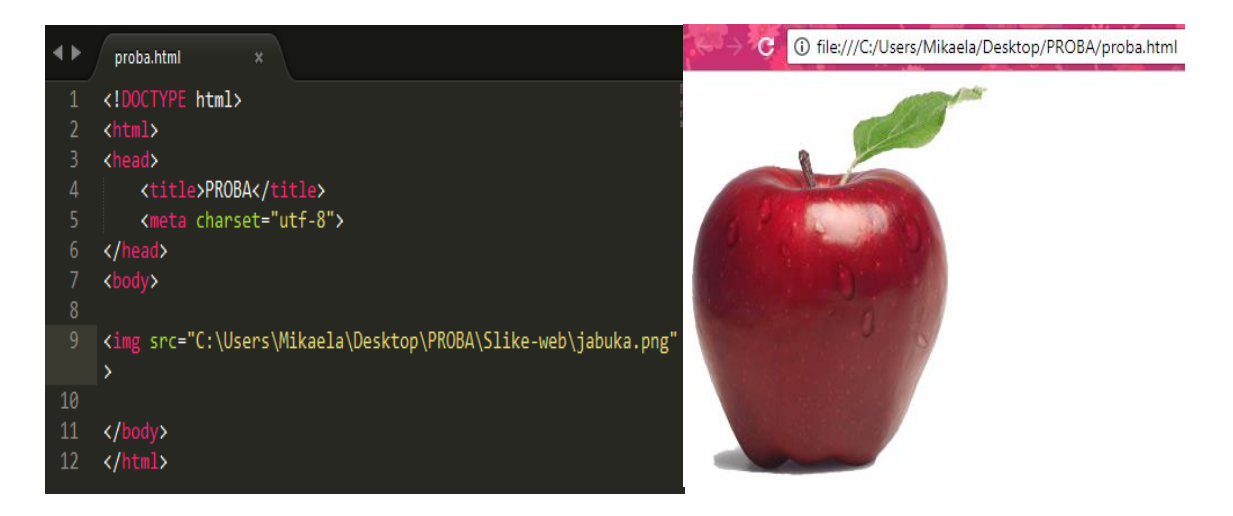

Slika 19. Prikaz elementa za slike (izvor: izrada autora)

Atribut alt koristimo za opis slike jer se ponekad zna desiti da se slika ne može učitati u pregledniku. Opis slike mora biti jasan i točan jer slijepe osobe čitaju pomoću specijaliziranih čitača.

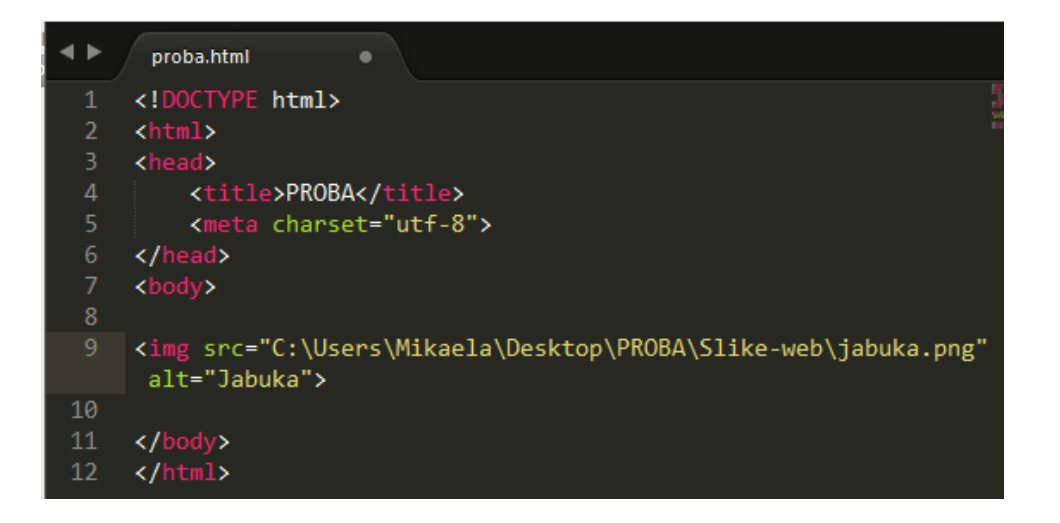

Slika 20. Prikaz atributa alt (izvor: izrada autora)

Atribut title koristimo kada trebamo napisati dodatne informacije o slici te se taj tekst prikazuje kada prijeđemo mišem preko slike.

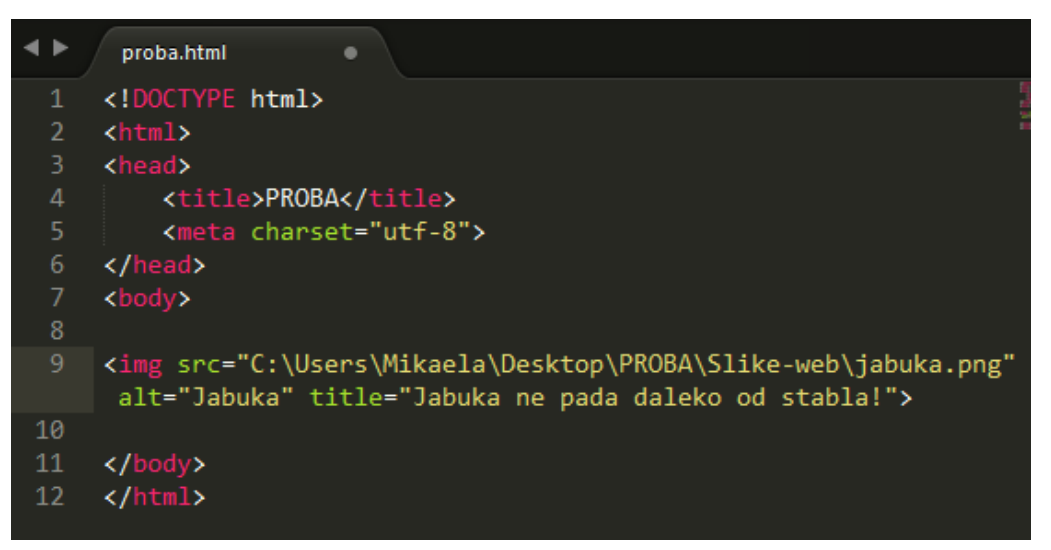

Slika 21. Prikaz atributa title (izvor: izrada autora)

Atributi height i width služe za određivanje veličine slike.

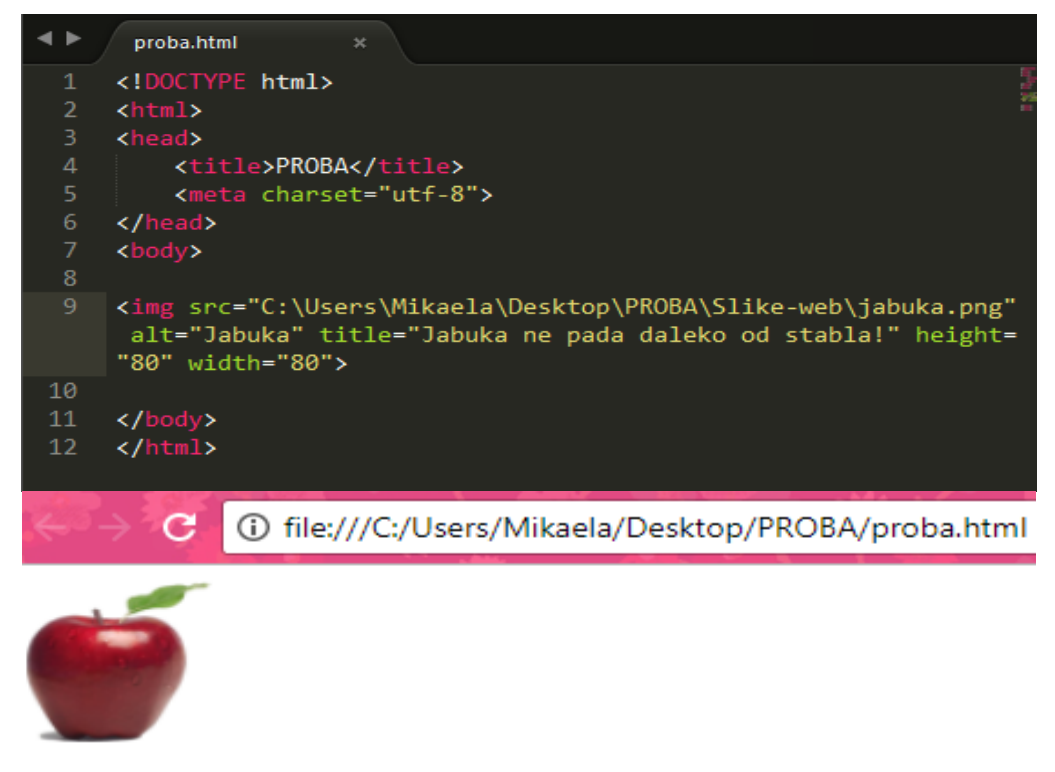

Slika 22. Prikaz atributa za veličinu slike (izvor: izrada autora)

# **3. CSS**

#### **3.1. Razvoj CSS-a**

CSS je skraćenica od engl. Cascading Style Sheets, koji služi za dizajniranje HTML-a. CSS postoji još od 1970 godine. 1994. godine CSS1 je prvi predložio Hakon Wium Lie koji je u kompaniji Opera šef tehničke službe. Nakon tri godine je stvoren preglednik koji je u potpunosti podržavao CSS1 te je kreiran CSS2 koji je bio rješenje za mnoge probleme CSS1. Također se 1997. godine počela raditi treća CSS verzija koja se koristi još i danas.

#### **3.2. Sintaksa**

CSS se sastoji od pravila. Ovo pravilo svim elementima p postavlja boju teksta na plavu.

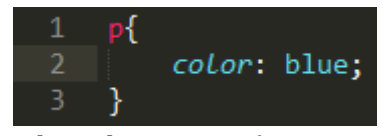

Slika 23. Prikaz elementa p (izvor: izrada autora)

Selektor služi za određivanje HTML elemenata na koji se pravilo odnosi. Selektor u CSS-u je slovo p. Nakon selektora dolaze vitičaste zagrade. Unutar vitičastih zagrada određuje se svojstvo koje mijenjamo određenom selektoru. U ovom primjeru se radi o boji odlomka – "color:". Nakon svojstva koji se želi postaviti dolazi dvotočka, a nakon dvotočke vrijednost koju dodjeljujemo nekom svojstvu. U ovom primjeru odlomak ćemo obojati u plavu boju. Deklaraciju čine svojstvo i vrijednost. Također unutar jednog pravila može biti više deklaracija. U ovom primjeru se radi o boji i veličini odlomka. Deklaracije se razdvajaju pomoću točke zarez.

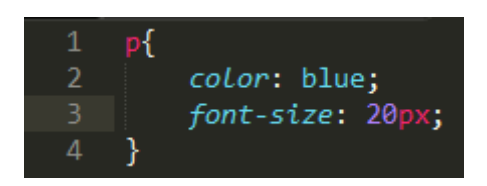

Slika 24. Prikaz selektora sa bojom i veličinom slova (izvor: izrada autora) Pravilo se može primijeniti na točno određene elemente tako da ih označimo klasom određenog imena, odnosno upotrebom atributa class.

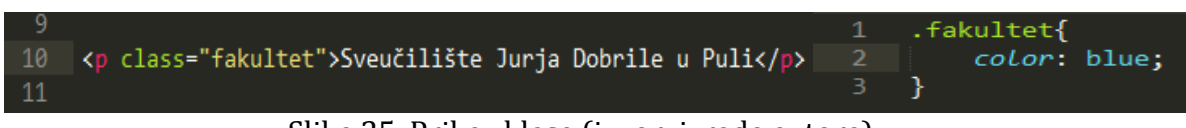

Slika 25. Prikaz klase (izvor: izrada autora)

Još postoji jedan način, a to je pomoću identifikatora, pomoću atributa id. U selektoru, prije identifikatora se mora navesti oznaka #.

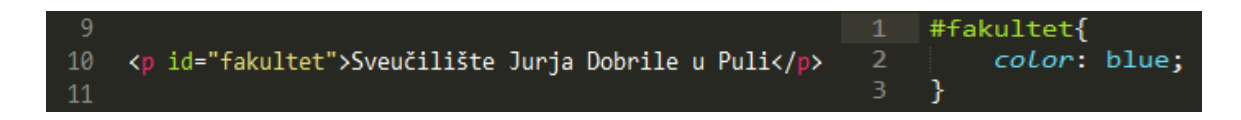

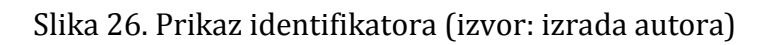

Univerzalni selektor pomoću kojeg se mogu odabrati svi elementi. U ovom primjeru se radi o postavljanju boje na sve elemente u plavo.

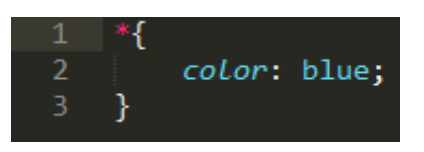

Slika 27. Prikaz univerzalnog selektora (izvor: izrada autora)

#### **3.3. Oblikovanje teksta**

Boja teksta se postavlja pomoću svojstva color. Vrijednost color svojstva može se postaviti na tri načina: imenom boje (red, blue, orange), RGB vrijednošću boje(rgb(255,0,0), heksadekadskim brojem(#ff0000). Postoji 140 boja koje se mogu koristiti pomoću imena, a 17 osnovnih boja je prikazano u tablici:

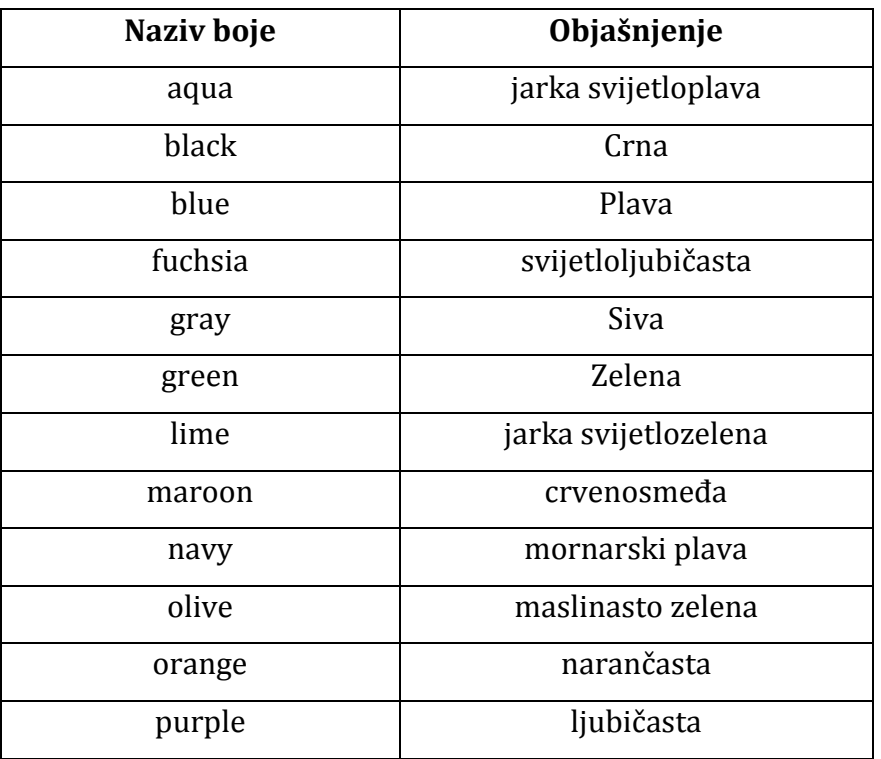

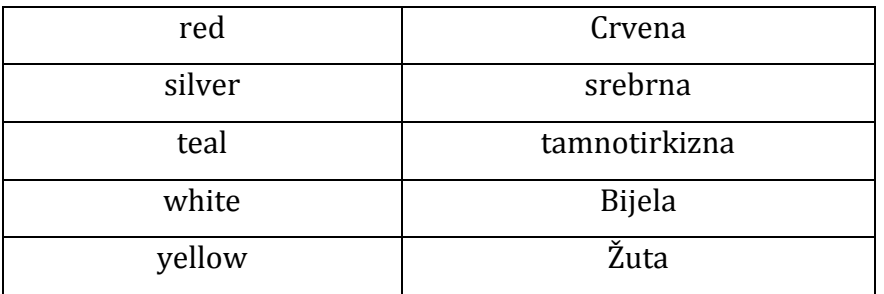

Tablica 1. : Osnovne boje u CSS-u (izvor: izrada autora)

Heksadekadski broj se sastoji od 6 znamenki, a prije njega obavezno ide oznaka #. Kao znamenke se mogu pojaviti brojevi od 0 do 9, te mala slova a, b, c, d, e, f. Prve dvije znamenke predstavljaju vrijednost crvene, druge dvije zelene, i treće dvije plave komponente boje. Model boja RGB se koristi za prikaz boje na računalima. Svaka boja ima crvenu, zelenu i plavu komponentu, te svaka ta komponenta može poprimiti vrijednosti od 0 do 255.

Vrsta fonta se postavlja pomoću svojstva font-family. Postoje dvije osnovne vrste oblika slova – sa i bez serifa. Slova bez serifa se češće koriste na internetskim stranicama. Slova sa serifima se koriste kao ukrasna slova. Uvijek je dobro navesti par fontova jer ako jedan nije instaliran na korisnikovom računalu, postoji mogućnost da je taj drugi instaliran. Na taj način osiguravamo sebe da prikažemo sadržaj na stranici onako kako smo mi to htjeli.

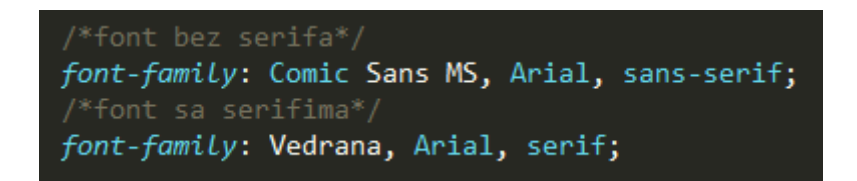

Slika 28. Prikaz elementa font-family (izvor: izrada autora)

Za veličinu teksta koristimo svojstvo font-size. Vrijednost se može postaviti na par načina, ali u većini slučajeva se koristi vrijednost u pikselima(px).

Deklaracija font-size svojstva:

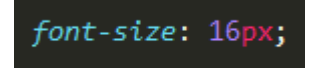

Slika 29. Prikaz elementa font-size (izvor: izrada autora)

Svojstvo font-style služi za stil fonta. Vrijednost normal je standardni stil fonta, a italic je nakošeni stil fonta. Za poravnavanje teksta koristimo svojstvo text-align, a kao vrijednosti imamo left, right, center, justify. Left se koristi da bi se tekst poravnao uz lijevi rub elementa u kojem je sadržan, right da bi tekst bio poravnat uz desni rub elementa, center da bi tekst bio centriran na sredini elementa te justify se koristi da tekst bude rastegnut, tako da je poravnat i uz lijevi i uz desni rub elementa u kojem je sadržan. Uvlačenje teksta se ne radi ručno, nego postoji svojstvo text-indent. To svojstvo prima širinu za koju će tekst biti uvučen. Za razmak između redova se koristi svojstvo line-height.

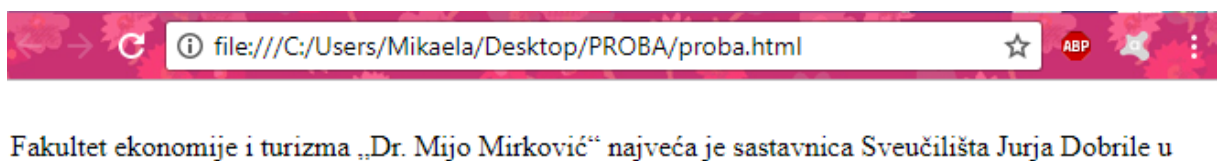

Puli u okviru koje se izvode sve razine visokoškolskog obrazovanja, od preddiplomskih i diplomskih studija do poslijediplomskih specijalističkih i poslijediplomskih doktorskih studija.

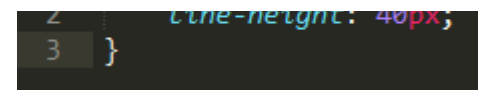

Slika 30. Prikaz elementa za razmak između redova (izvor: izrada autora)

#### **3.4. Oblikovanje elemenata**

Pozadinska boja elemenata se može postaviti svakom HTML elementu kao i boja teksta, na tri načina: imenom boje, RGB vrijednošću te heksadekadskim brojem. Za to koristimo svojstvo background-color.

Svojstvo padding služi za razmak između ruba elementa i teksta. Ako se navede samo jedna vrijednost, tada će svugdje razmak biti isti, no ako se za gornji, desni, donji i lijevi padding navede različita vrijednost, tada će razmak biti različit. Pozadinsku sliku postavljamo pomoću svojstva background-image.

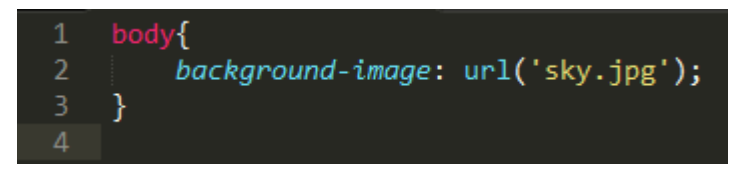

Slika 31. Prikaz elementa za pozadinu (izvor: izrada autora)

Ako u CSS datoteci postoji element p koji već od prije ima postavljenu širinu i visinu, tada će u pregledniku biti prikazano kao na slici :

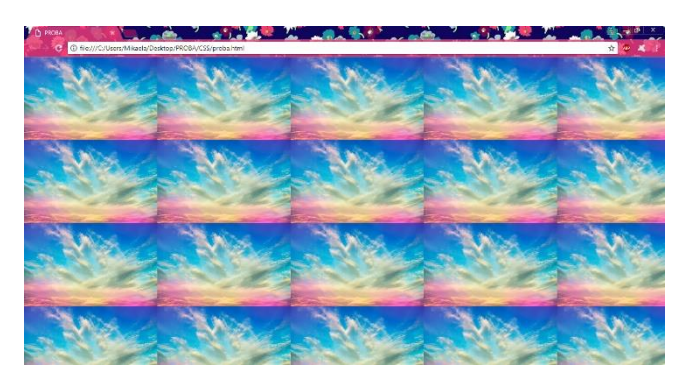

Slika 32. Prikaz ponavljajuće slike u pregledniku Google Chrome (izvor: izrada autora)

Slika se ponavlja vodoravno i okomito dok se god ne popuni cijeli element, no da bi promijenili način na koji se popunjava koristi se svojstvo background-repeat. Vrijednosti koje mogu biti postavljene:

- no-repeat slika se ne ponavlja
- repeat slika se ponavlja
- repeat-x slika se ponavlja vodoravno
- repeat-y slika se ponavlja okomito
- space slika se ponavlja, ali slike će biti jednoliko razmaknute
- round slika se ponavlja, ali slike će biti smanjene

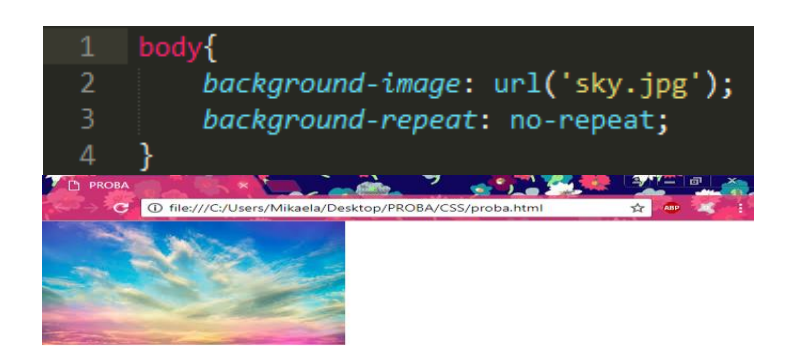

Slika 33. Prikaz slike pomoću svojstva no-repeat u pregledniku Google Chrome (izvor: izrada autora)

Položaj slike se može mijenjati pomoću svojstva background-position. U svojstvu je moguće postaviti dvije vrijednosti, prva je za vodoravni, a druga za okomiti pomak od gornjeg ruba elementa.

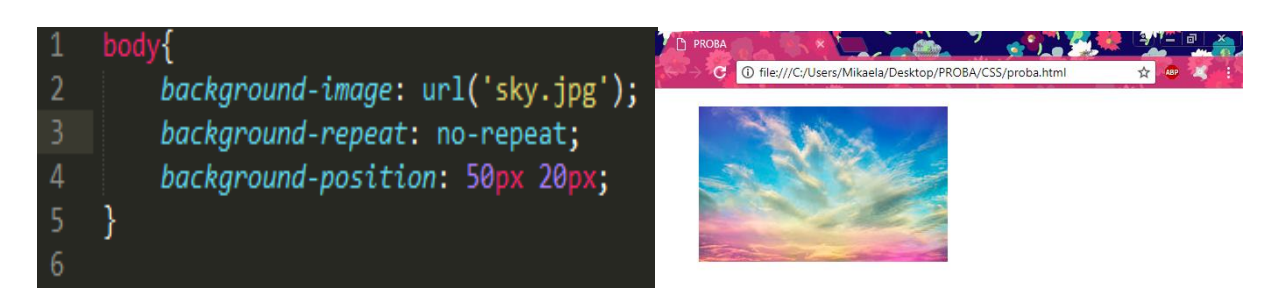

Slika 34. Prikaz položaja slike (izvor: izrada autora)

Moguće je također i pomoću pet ključnih riječi postaviti sliku u željeni položaj:

- bottom položaj slike uz donji rub
- center središnji položaj slike
- left položaj slike uz lijevi rub
- right položaj slike uz desni rub
- top položaj slike uz gornji rub

#### **4. PLANIRANJE NASTUPA NA INTERNETU**

#### **4.1. Određivanje ciljeva**

Cilj web mjesta je privući što više posjetitelja koji imaju potrebu znati nešto više o povijesti grada Vodica. Potencijalni korisnici ovog web mjesta su stanovnici Vodica, Hrvatske i cijelog svijeta. Iako ovo web mjesto nije inovacija, već samo donosi drugačiji izgled i bogatiju priču o povijesti grada Vodica, ona će posjetiteljima pružiti najlakši pristup informacijama koje ih budu zanimale jer u svega par klika se može znati duboka povijest grada Vodica. Na stranicama koje sadrže puno teksta karakteristično im je da za cilj imaju samo informaciju, te ne traže od posjetitelja da obavljaju neke funkcije. Kao u svemu, pa tako i kod web mjesta postoji konkurencija. Kod konkurencije kojoj je ovo samo sporedna stvar na web mjestu, odnosno sadrži samo jedan link na stranici na kojoj piše jako malo o povijesti grada Vodica. Stoga je autor odlučio za svoj grad napraviti posebno web mjesto za povijest jer mnogi ne znaju povijest svog grada.

#### **4.2. Određivanje budžeta**

Planiranje budžeta je drugi korak u planiranju nastupa na internetu. Budžet se mora unaprijed odrediti te osigurava uspješnost cijelog postupka. U budžet je uključeno dizajniranje, programiranje i web hosting. Ako nismo upoznati sa cijenama na tržištu, tada moramo biti oprezni pri prvom susretu s web dizajnerom. U većini slučajeva korisnici kažu koliki im je budžet, pa im onda web dizajner po toj cijeni složi neki paket, no taj paket u većini slučajeva nema toliku cijenu, zato treba biti pri oprezu i prije bilo kakvog kontakta s web dizajnerom treba potražiti korisne informacije na internetu. Web dizajn studiji naplaćuju svoj rad po satu. Što je budžet manji, to će broj sati biti manji. Ako budžet iznosi 3000 kn, za tu cijenu će se dobiti unos sadržaja, jednostavan dizajn i ukrasni modul za početnu stranicu.

Često korisnici traže najjeftinije rješenje koje im u većini slučajeva zada još veće probleme. Ako neprofesionalna osoba izrađuje stranicu, tada će ona samo napraviti osnovni dio, no neće se potruditi oko sigurnosti stranice, i tu dolazi do problema. Zato je najbolje uložiti malo više novca u izradu web stranice i znati da će sve funkcionirati kako treba.

#### **4.3. Marketinške aktivnosti**

Marketinške aktivnosti je potrebno odmah definirati jer uzimaju velik dio resursa u budžetu te su vrlo važne za uspješnost nastupa na internetu. Promocije su marketinške aktivnosti koje mogu biti usmjerene na krajnjeg kupca. Bazirane su na pružanju dodatnih vrijednosti ciljanoj skupini te su vremenski ograničene. Postoji nekoliko različitih mehanizama promocije usmjerene na krajnje kupce. Prvi je snižena cijena – privremeno snižavanje cijena, služi za rješavanje zalihe robe pred istek roka. Drugi je program lojalnosti – kupci kroz kupovinu skupljaju bodove. Treći je veća količina proizvoda – kupcima se nudi veća količina proizvoda za istu cijenu, gratis proizvodi. Četvrti su kuponi – kupac plaća nižu cijenu uz predočenje kupona. Peti mehanizam su nagradne igre – kupac kupovinom proizvoda dobiva pravo na sudjelovanje u izvlačenju nagradna iz nagradnog fonda, itd.<sup>3</sup> Za potrebe završnog rada sam se odlučila na e-mail oglašavanje, jer je to najisplativiji oblik oglašavanja. Jeftin i brz način izmjene informacija. Korisnicima se šalju oglasi putem email-a. Takve obavijesti mogu biti tjedne posebne ponude, popusti, pozivnice na događaje, novosti.

#### **4.4. Odabir domene i hostinga**

 $\overline{a}$ 

Domena je jedinstveno ime pomoću koje ljudi pristupaju Internet stranicama. Domene se registriraju pod određenim pravilima. Domene se razlikuju po ekstenziji iza točke. Postoje besplatne domene i one koje se plaćaju. Vršne domene vezane su uz države, npr. .hr je oznaka za hrvatske domene, koje dodjeljuje hrvatska institucija CARNET, .si za slovenske domene, itd.. Postoje domene koje su dodijeljene velikim nacionalnim sustavima u SAD-u poput .gov za državnu upravu, .mil za vojsku. Takve domene mogu registrirati samo navedene institucije, no postoje i globalne domene pod upravljanjem SAD-a, .com, .net i .org.

Registracija domene je obavezna te se preporuča registrirati odmah kako bi osigurali da netko drugi neće uzeti istu domenu. Domene se moraju produžiti jednom godišnje kako ne bi došlo do deaktivacije. Postupak registracije besplatne domene se sastoji od odabira imena domene, unosa podataka te nakon toga se na e-mail dobije poruka koja sadrži link za verificiranje e-mail adrese te upravljanje domenom, odnosno postavljanje na web hosting server. Ukoliko su svi zahtjevi ispunjeni, domena će biti registrirana. Postupak

<sup>3</sup> Preuzeto sa: http://www.womeninadria.com/promocije-kao-marketing-alat/

registracije naplatne domene se sastoji od odabira imena domene, nakon toga se uplaćuje narudžba, po uplati ponude usluga je aktivirana, a potrebni podaci za spajanje na poslužitelj se dobiju putem e-mail-a. Za potrebe završnog rada, autor je svoju Internet domenu izradio na Freenom-u4. To je registar koji pruža besplatne nazive domena.

Hosting je usluga smještaja web stranice na web server prilikom koje pružatelj hostinga iznajmljuje korisniku hosting dio prostora na serveru na određeno vrijeme – obično na godinu dana. Postoji četiri načina zakupa hostinga: za smještaj web stranice, za smještaj više web stranica, za napredne korisnike te zakup vlastitog servera.<sup>5</sup> Besplatni hosting se financira sa raznim reklamama koji će biti vidljive na stranici. Dijeljeni hosting je najpopularniji tip danas. Na jednom poslužitelju je smješteno 200 – 300 stranica. Pri zakupu odabire se količina prostora na disku, dopušteni promet, broj e-mail adresa, itd. Za potrebe završnog rada autor je koristio besplatni hostinger "00webhost"<sup>6</sup>.

 $\overline{a}$ 

<sup>4</sup> Freenom - http://www.freenom.com

<sup>5</sup> Preuzeto sa:<http://www.netih.net/info/sto-je-hosting.html>

<sup>6</sup> 00webhost - [https://www.000webhost.com](https://www.000webhost.com/)

# **5. IZRADA INTERNETSKE STRANICE**

#### **5.1. Prototip stranice**

Prototip je najčešće skica finalnog izgleda stranice koja se dogovara sa sudionicima i krajnjim korisnicima projekta. Stvaranje prototipa može uštedjeti vrijeme i novac u kasnijem razvoju projekta. Za izradu prototipa autor je koristio Moqups7. To je moćna aplikacija koju koriste profesionalci širom svijeta za stvaranje wireframe8, modela, UI koncepata ili prototipova za svoje projekte. Vrlo je jednostavna za korištenje jer već u njoj ima sve potrebno za izradu prototipova, od okvira do ikona, te sa lijeve strane pod 'pages' je moguće napraviti mapu u kojoj se može pregledno napraviti raspored web stranice. Glavna, odnosno početna web stranica treba biti jednostavna za korištenje te ugodnog dizajna zbog što duljeg zadržavanja posjetitelja.

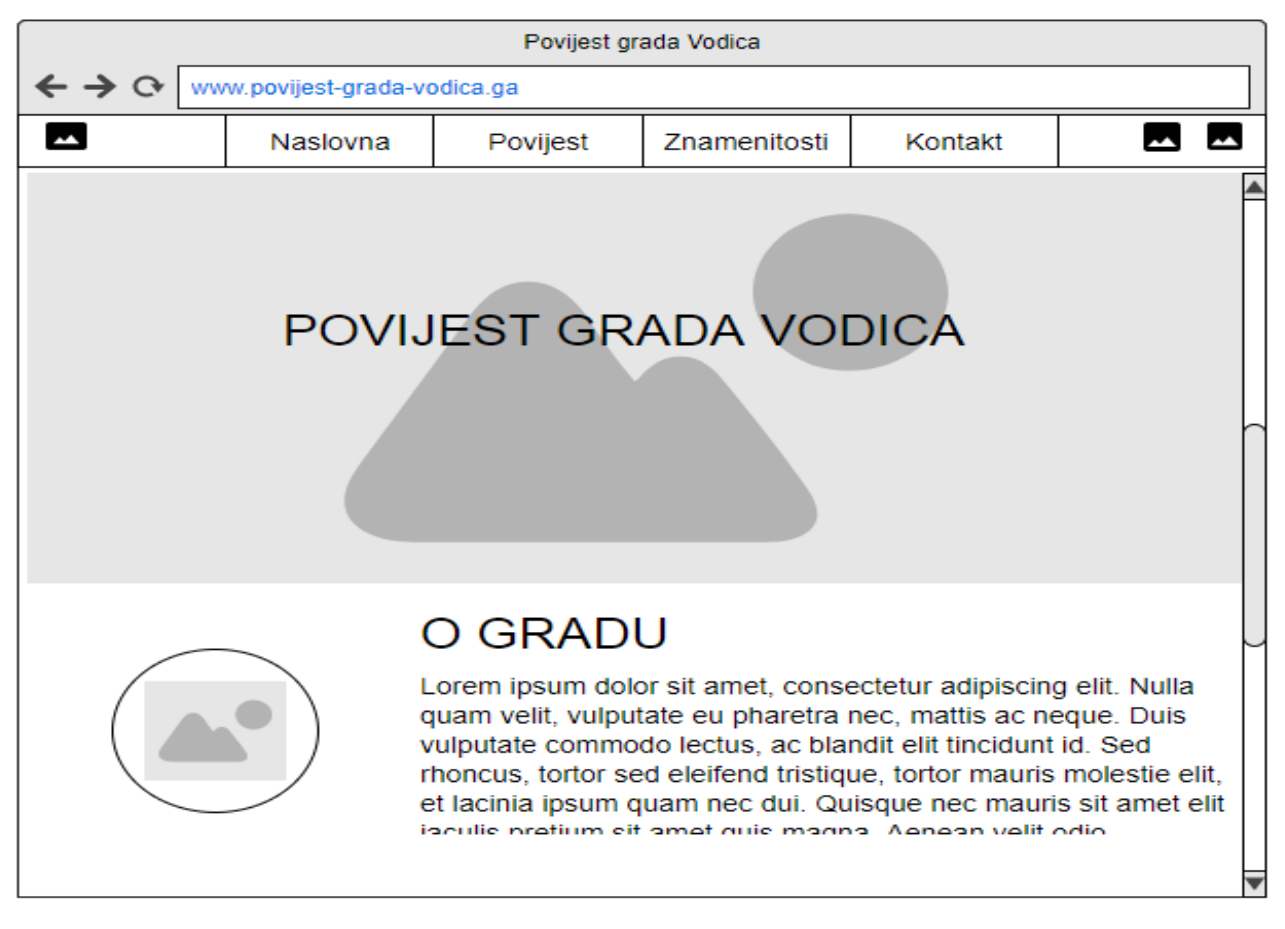

Slika 35. Prototip glavne web stranice (izvor: izrada autora)

 $\overline{a}$ 

<sup>8</sup> Wireframe - predstavlja izgled stranice koja prikazuje elemente sučelja koji će postojati na ključnim stranicama.

<sup>7</sup> Moqups - https://app.moqups.com/

Na vrhu web stranice, u lijevom kutu, se nalazi logo stranice, s desne stranice se nalazi izbornik te ikone za društvene mreže, Facebook i Instagram. Izbornik sadrži linkove na: Naslovna (glavna stranica), Povijest (o povijesti grada Vodica), Znamenitosti (sadrži padajući izbornik) te Kontakt (kontakt podaci). Ispod izbornika se nalazi naslovna fotografija te tekst o gradu Vodicama sa popratnim fotografijama. Na slici 36. je prikazan prototip stranice povijest.

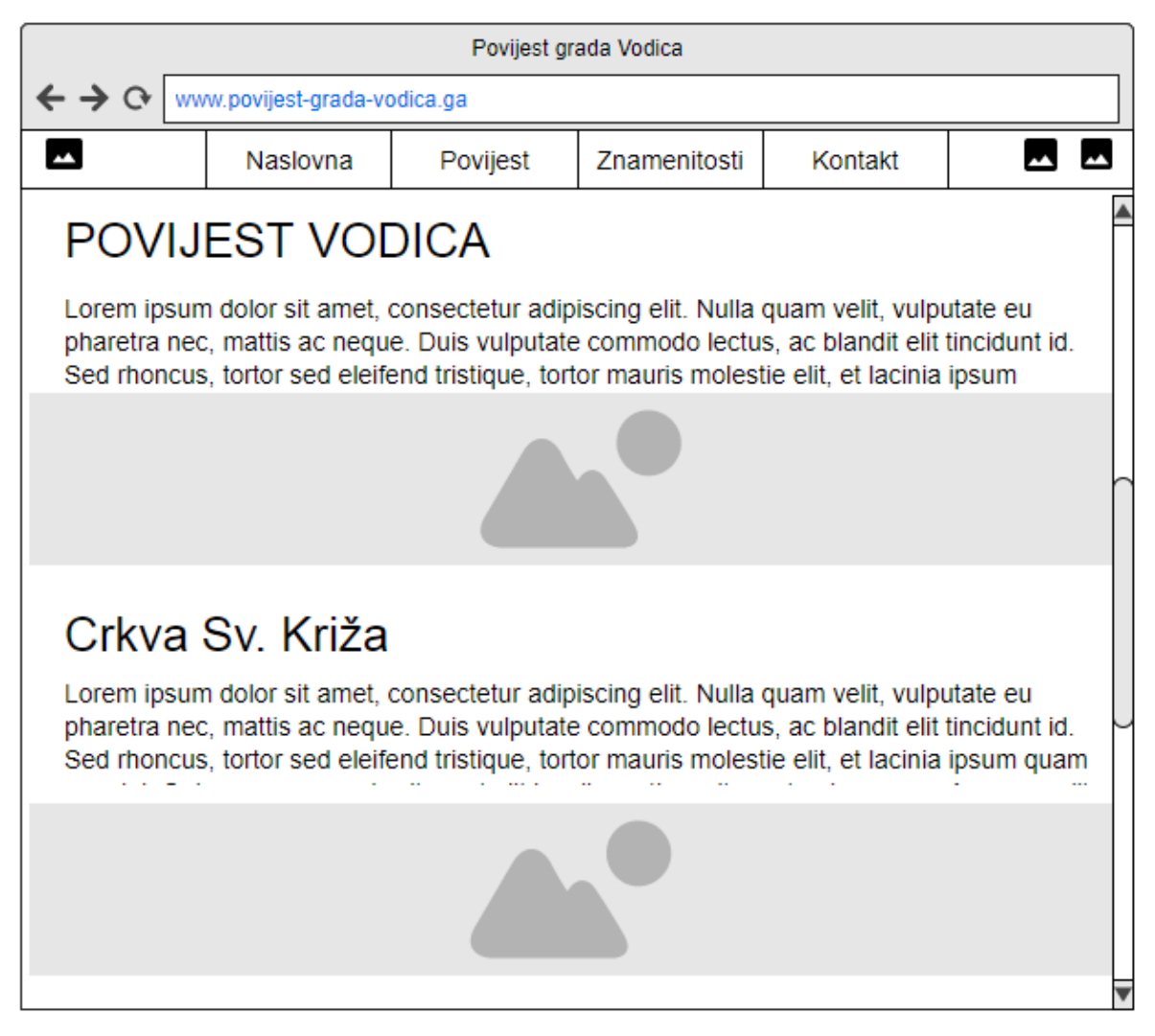

Slika 36. Prototip web stranice Povijest (izvor: izrada autora)

Link Znamenitosti ima padajući izbornik koji sadrži linkove na: Bunari, Stara gradska jezgra, Akvarij i muzej pomorske tradicije, šetnja okolicom te Čorićev turanj.

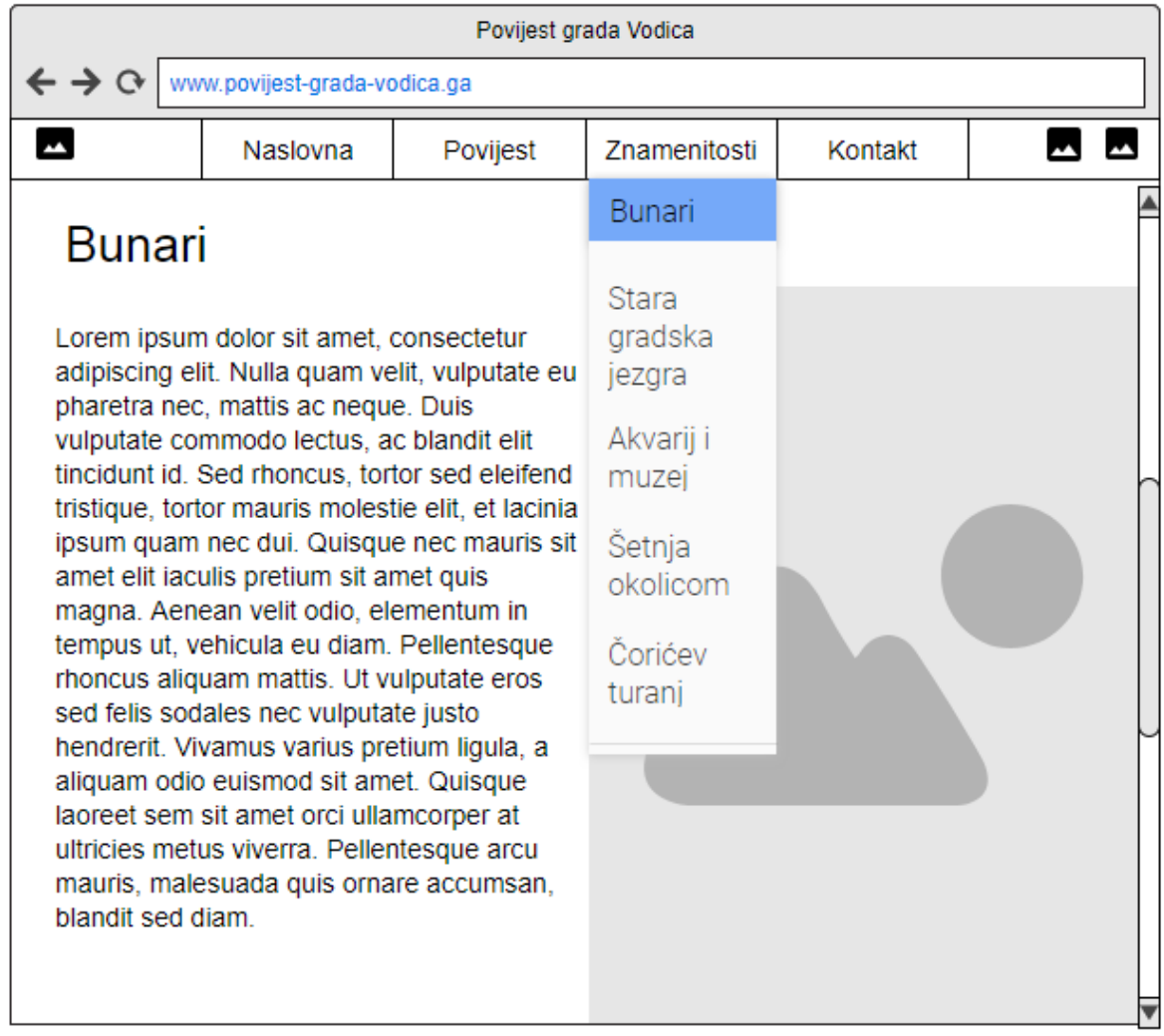

Slika 37. Prototip web stranice Bunari s prikazom padajućeg izbornika (izvor: izrada autora)

#### **5.2. Implementacija**

Implementacija web stranice će biti prikazana u HTML5 i CSS kodu. Autor je kod pisao u Sublime Text-u, tekst editor koji je vrlo jednostavan za korištenje te ugodnog izgleda. Na slici 38. je prikazan kod izbornika web mjesta. U zaglavlju, odnosno u elementu <header> je deklariran element <nav> koji sadrži linkove drugih stranica. Linkovi su strukturirani u obliku neuređene liste ( <ul>). Zatim se nalazi <div> unutar kojeg se nalazi putanja do fotografije, u ovom slučaju do loga koji se nalazi u gornjem lijevom kutu. Nakon </div> slijedu linkovi koji su deklarirani pomoću elementa <li> unutar kojeg se nalazi element <a> sa putanjom na html dokument. Na linku "Znamenitosti" imamo u elementu <a> u putanji znak "#" jer tu postoji padajući izbornik sa pet linkova. Zadnja dva elementa <a> imaju putanju na dvije društvene mreže, Facebook i Instagram.

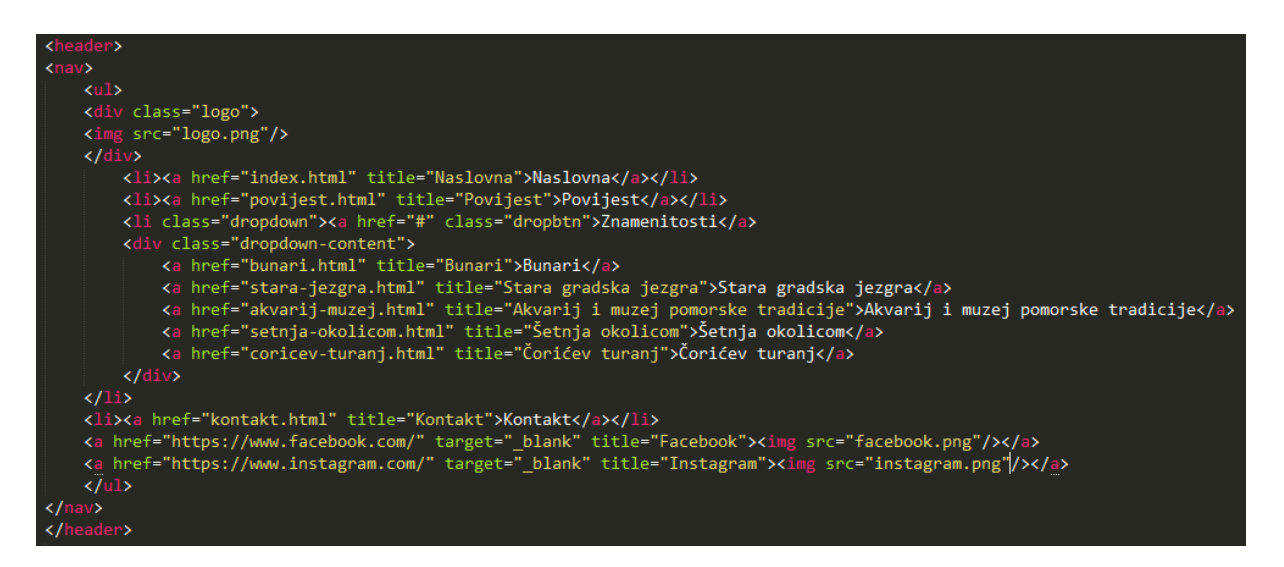

Slika 38. Prikaz HTML5 koda izbornika (izvor: izrada autora)

Zbog velikog CSS koda za izbornik, na slici 39. je prikazan manji dio koda. Unutar selektora **nav** je deklarirana pozicija koja je **fixed**, što znači da će izbornik uvijek biti na vrhu stranice. Svojstvo **width** je 100%, odnosno ukupna širina elementa biti će 100%. **z-index** je 100, on određuje redoslijed pozicioniranja elemenata u sloju, veći broj znači viši položaj unutar sloja. Unutar **ul** margine i padding su na 0, **overflow** koji služi za određivanje ponašanja dijelova elementa kada se njegov sadržaj preljeva preko zadanih granica. U ovom slučaju je postavljen na hidden, odnosno nevidljiv. **list-style-type** je svojstvo za izgled oznake stavke koje je postavljeno na none. Definirana je boja pozadine, pozicioniranje teksta u desno, širina na 100%, veličina slova na 18pt i font slova Open Sans regular. Unutar li je deklariran **display: inline-block** koji označava kako je prikazano na zaslonu, odnosno inline-block za linijski prikaz. Unutar a i klase dropbtn je definiran display, boja, pozicioniranje teksta, padding, text-decoration je none i font slova je Open Sans regular.

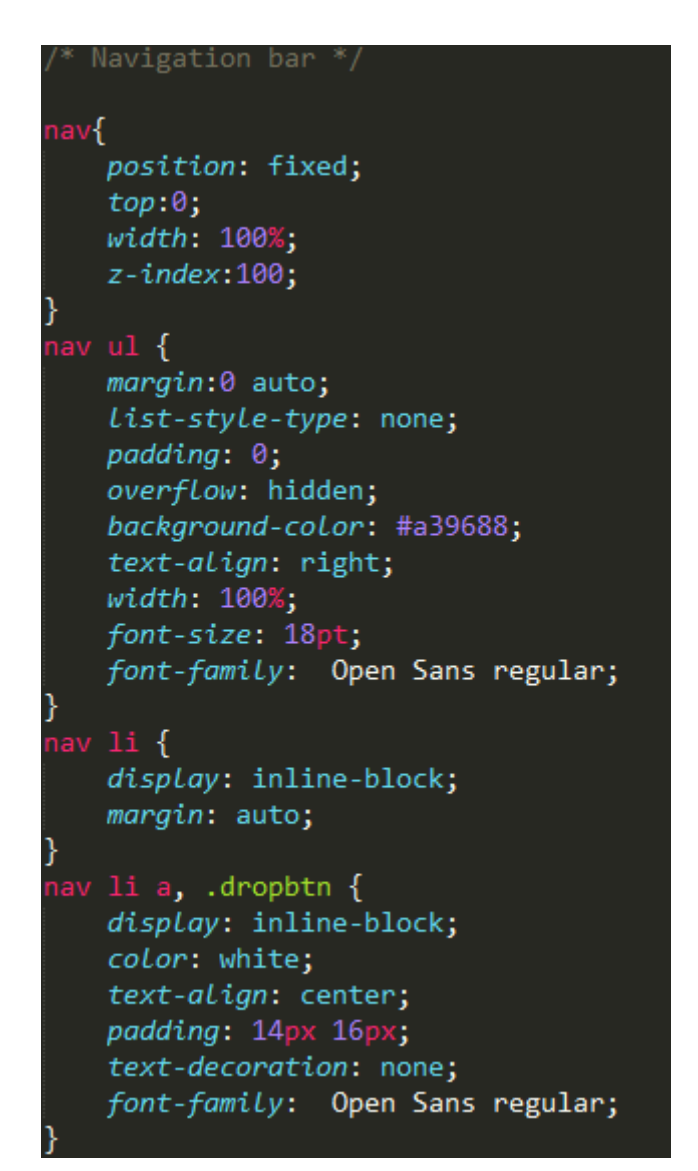

Slika 39. Prikaz dijela CSS koda izbornika (izvor: izrada autora)

Na slici 40. se nalazi element <h1> unutar kojeg je napisan naslov, zatim unutar elementa <p> je smješten tekst. Postoje četiri div-a koja sadrže različite klase koje su deklarirane u style.css datoteci. U ovom primjeru imamo prikazan paralaks. Paralaks( engl. parallax) je moderni prikaz sadržaj pozadine premještajući ga različitom brzionom, tako da se dobiva scrolling efekt. Bitno svojstvo za parallax je **background-attachment** koji mora biti postavljen na **fixed** te je prikazan na slici 41.

```
<div class="h1-2">
    <ht>POVIJEST VODICA</ht>
\frac{1}{\sqrt{4}}<div class="text">
    Vodice se pod današnjim imenom prvi put spominju tek 1402. godine, no povijest naseljenosti vodičkog kraja
    seže u mnogo ranija razdoblja. Ime su dobile po izvorima pitke vode, kojima je ovaj kraj vrlo bogat i koji
    su poprilično odredili smjer razvoja Vodica kroz povijest.</br>
    \langle I|Kažu neki zapisi kako je u vodičkim poljima do osmanlijskih osvajanja bilo čak petstotinjak bunara.
    Ne treba stoga čuditi što život nam postoru današnjih Vodica počinje drug u prepovijesti.<br>Ne treba stoga čuditi što život na širem prostoru današnjih Vodica počinje davno u prapovijesti.<br>Plodna polja i izvori vode to su om
<section class="section">
<div class="h1-2">
    <h1>Crkva Sv. Križa, prva crkva u Vodicama</h1></div>
<div class="text">
    Prvi dokument spominje naziv Vodice 1402. godine, no pod tim se nazivom ne govori o mjestu na obali koje danas
    znamo, već o širem području, čitavom nizu sela i zaselaka raštrkanih po vodičkom polju.</br>
    \langle/br>
    Iste godine, na prostoru današnjih Vodica, na poluotoku Punta, nedaleko mora počinje gradnja crkvice Sv. Križa,
    oko koje će biti groblje. Je li u to vrijeme već postojala koja kuća na obali možemo samo nagađati, no tada
    svakako počinje nastajati današnji grad uz uvalu Vrulje, koji još mnogo godina neće prerasti neka sela u zaleđu,
    niti veličinom, niti važnošću.
```
Slika 40. Prikaz HTML5 koda slike i teksta (izvor: izrada autora)

```
.crkva{
     background-image: url("crkva.ipg");
     min\text{-}height: 400px;Y
.crkva1{
     background-image: url("crkva1.jpg");
     min-height: 400px;
<sup>}</sup>
 .crkva2{
     background-image: url("crkva3.jpg");
     min-height: 400px;
\mathcal{F}.crkva, .crkva1, .crkva2{
     position: relative;
     opacity: 1;background-position: center;
     background-size: cover;
     background-repeat: no-repeat;
     background-attachment: fixed;
\mathcal{Y}. h1 - 2font-family: Source Serif Pro;
    font-size: 30pt;
    text-align: left;
    margin:20px;padding-top: 20px;
    color: #a39688;
```
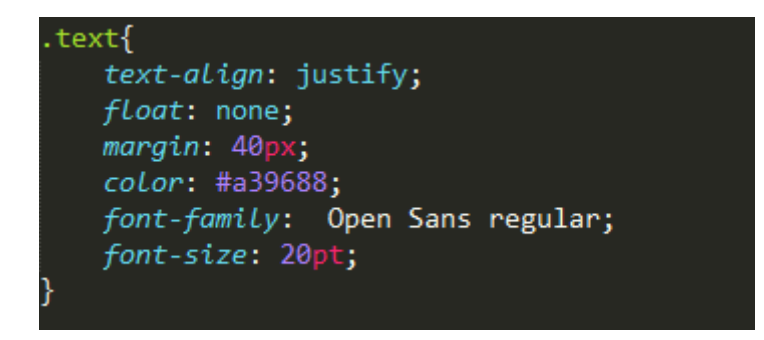

Slika 41. Prikaz CSS koda (izvor: izrada autora)

Na slici 41. može se vidjeti tri klase koje sadrže putanju do fotografije te minimalnu visinu od 400px. Zatim imamo sve tri klase koje u vitičastim zagradama sadrže poziciju, svojstvo neprozirnosti (engl. opacity), poziciju pozadine i veličinu pozadine. Sadrži i svojstvo da li će se pozadina ponavljati, u ovom slučaju neće. I bitno svojstvo za parallax je backgroundattachment koje je fixed. Klasa h1-2 služi za deklaraciju naslova u kojoj je definiran font, veličina slova, pozicioniranje, margine, padding te boja. Klasa text sadrži atribut justify koji rasteže i po rubovima poravnava tekst, float služi za način prikaza teksta, margine, boja, font i veličina slova.

#### **5.3. Dizajn**

Grafički dizajn je rađen u HTML5 i CSS-u. Sastoji se od zaglavlja, navigacije, selectora u kojem je smješten sadržaj stranice i podnožja. Unutra zaglavlja se nalazi logo, izbornik te dvije ikone za društvene mreže. Logo predstavlja otvorenu knjigu koja ispisuje sve skrivene tajne povijest grada Vodica. Izbornik je fiksiran na vrhu stranice zbog lakšeg odlaska na iduću stranicu.

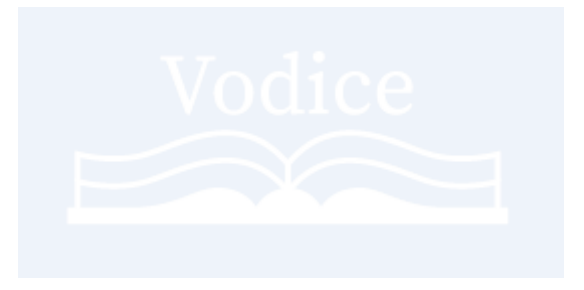

Slika 42. Logo stranice

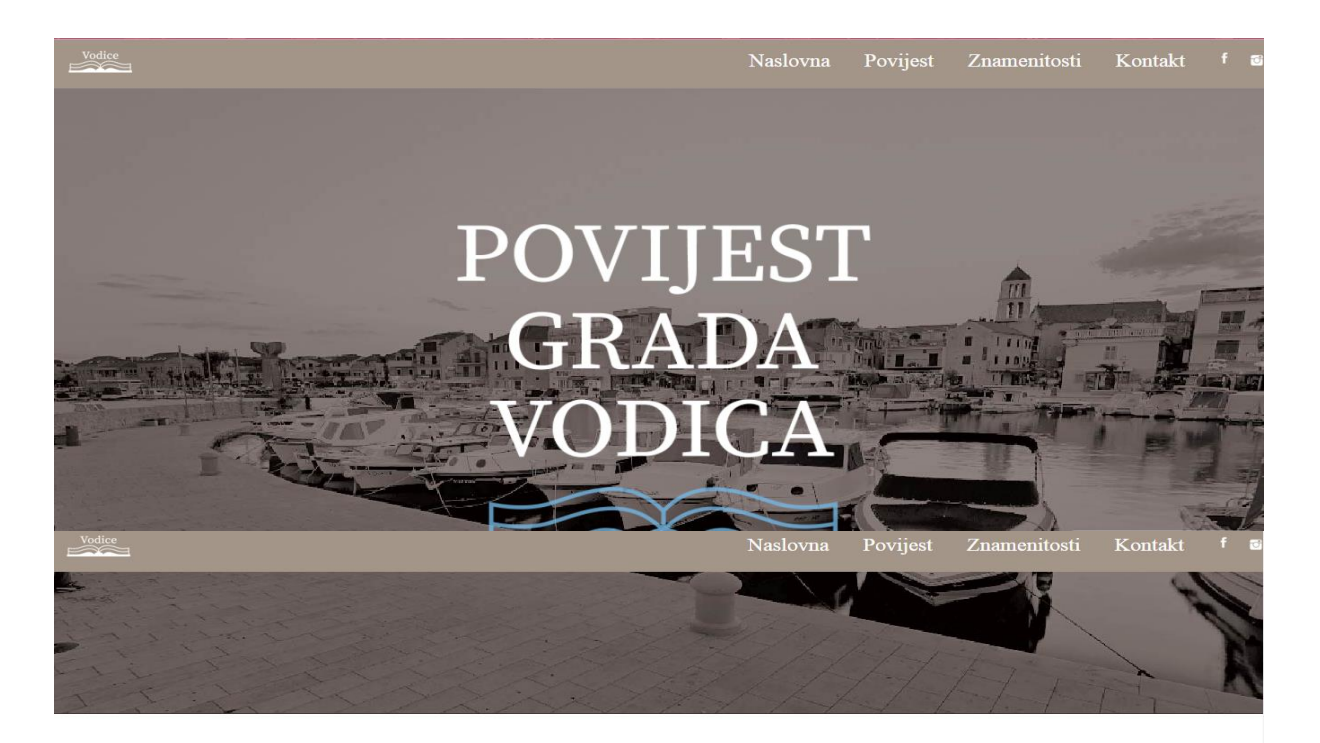

# O GRADU

Vodice su jedan od subregionalnih centara Šibenskokninske županije, smještene 12 km zapadno od Šibenika i<br>kninske županije, smještene 12 km zapadno od Šibenika i

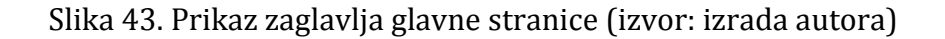

# BUNARI

Netko bi započeo priču: "na glavnom gradskom trgu, pod župnom crkvom, nalaze se dva bunara". No, priča zapravo ide obrnutim redoslijedom: Među mnogim bunarima žive vode u vodičkom kraju, dva su se nalazila na mjestu oko kojeg će nastati Vodice, a oni će zauzeti središnje mjesto u novom naselju. Jedan od njih, onaj bliže župnoj crkvi, imao je kvalitetniju vodu, koja se koristila za piće, dok je voda iz drugoga služila za pranje rublja i slične namjene. Ne tako davno stari i dotrajali bunari su, nažalost, srušeni, a na njihovom mjestu podignuti

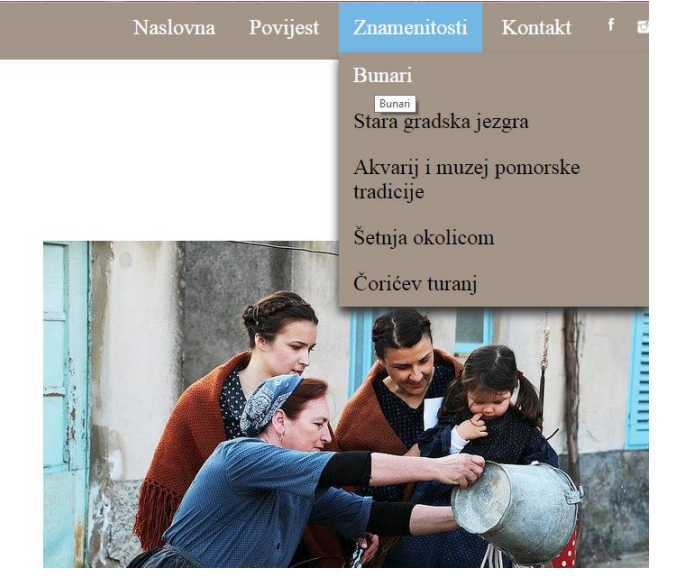

#### Slika 44. Prikaz padajućeg izbornika (izvor: izrada autora)

demografskih prilika... Stare i neugledne kuće iz teških vremena se ruše, a na njihovom mjestu podižu nove, veće i ljepše.Kuće u staroj gradskoj jezgri Vodica sagrađene su uglavnom u 19. stoljeću, no iako tu starijih građevina nema mnogo, stara je gradska jezgra Vodica lijep primjer tipične mediteranske arhitekture tog doba.

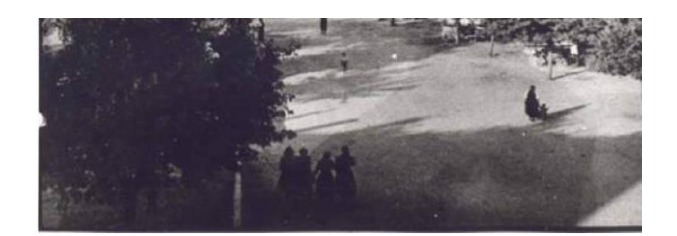

Slika 45. Prikaz sadržaja stranice i podnožja (izvor: izrada autora)

# **6. KRAJ PROCESA?**

Na kraju procesa je potrebno obaviti testiranje stranice te ju tek onda pustiti u rad. Nakon puštanja u rad jako je važno slušati posjetitelje, odnosno pratiti web analitiku stranice jer uz pomoć nje se može doznati koje još dodatne stvari se mogu postaviti na web mjesto. U budućnosti autor ima planove nastaviti raditi na ovom web mjestu, te ga nadograditi na zahtjev posjetitelja. Marketinške aktivnosti su važan dio svakog web mjesta, stoga ih treba prve odrediti. Autor planira dodati formu koju će posjetitelji ispuniti sa svojim podacima te će im na e-mail dolaziti poruke s novostima te događajima. Ovako bi to trebalo u budućnosti izgledati:

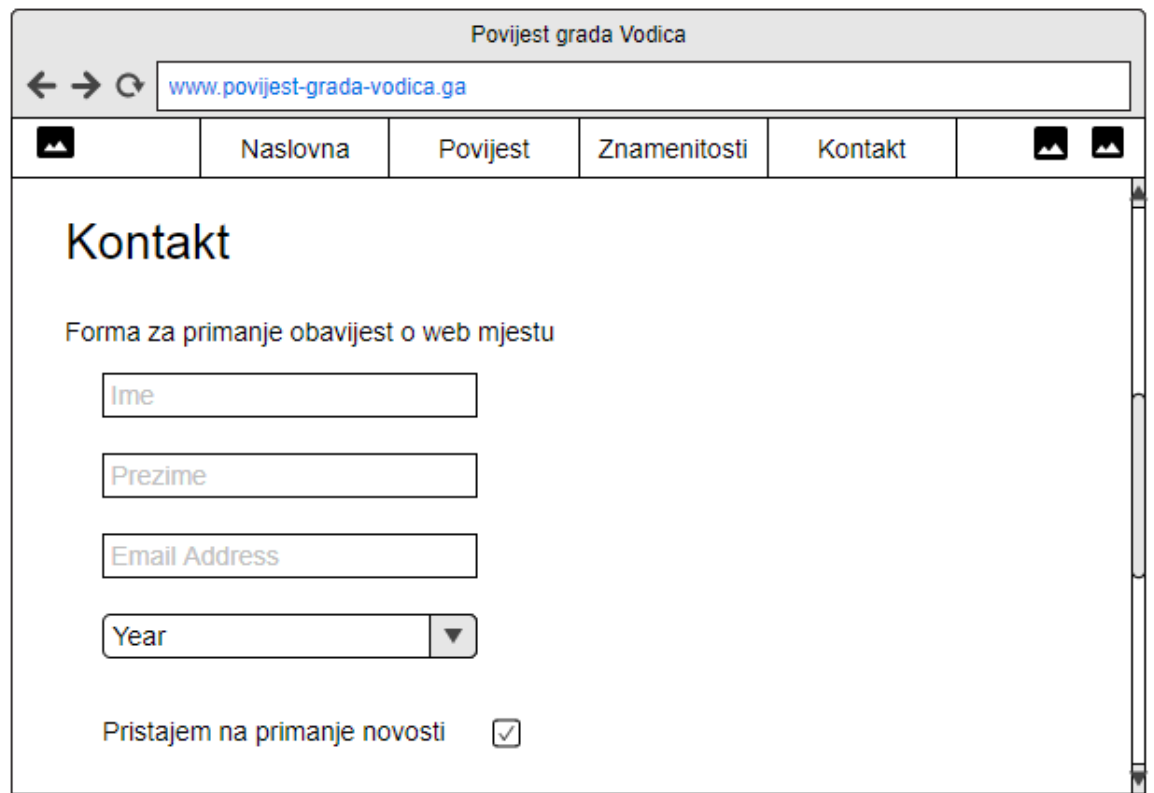

Slika 46. Prototip buduće forme za obavijesti

Zatim autor ima u planu dodati vremensku crtu koja će olakšati posjetiteljima pronalazak onog što ih zanima te samo s jednim klikom doći do određenog sadržaja. Prikaz vremenske crte se može vidjeti na slici 47.

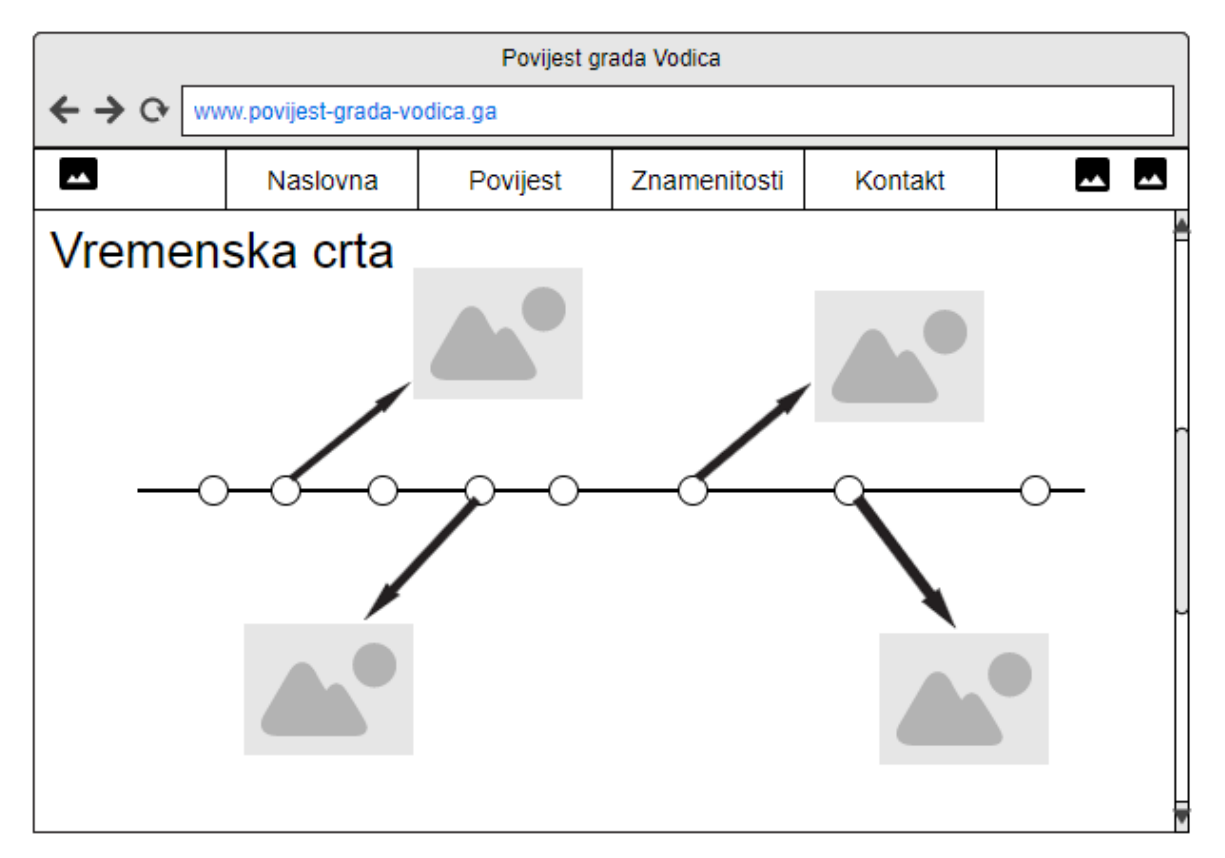

Slika 47. Prikaz buduće vremenske crte sa događajima

# **7. ZAKLJUČAK**

U radu je prikazan proces izrade web mjesta sa HTML5 i CSS tehnologijama. Posjetitelji na web mjestu imaju priliku pročitati i saznati nešto novo o povijesti grada Vodica. Web mjesto je napravljeno jako jednostavno tako da se može prilagoditi publici. U današnjem svijetu sve djelatnosti koje postoje imaju svoju web stranicu pomoću koje na brz i jednostavan način prikupljaju publiku. Vrlo je važan dojam stranice na prvu jer nam je u cilju da posjetitelja zadržimo što dulje na stranici. Dorada stranice je isto jako bitan segment, jer posjetitelji koji dolaze žele pronaći upravo ono što traže, zato nam je njihovo mišljenje važno. Cilj ovog završnog rada je bio napraviti slijed osnovnih faza planiranja, teorijsku podlogu te praktični dio rada.

Prilikom izrade prototipa stečeno je znanje u alatu Moqups te prilikom programiranja praktično znanje u HTML5 i CSS tehnologijama.

Autorov praktični dio, odnosno web mjesto može se pronaći na sljedećem url-u: www.povijest-grada-vodica.ga

# **LITERATURA**

# **Knjige:**

- 1. Castro Elizabeth: HTML za World Wide Web, Miš d.o.o., Zagreb, 2004.
- 2. Crowther Rob: Hello! HTML5 & CSS3, Manning, USA, 2013.
- 3. Ford Lee Jerry: HTML, XHTML, and CSS for the Absolute Beginner, Course Technology , USA, 2010.
- 4. Freeman Elisabeth, Freeman Eric: Head First HTML with CSS and XHTML, O'Reilly Media, USA, 2005.
- 5. Goldstein Alexis, Lazaris Louis, Weyl Estelle : HTML5 & CSS3 for the Real World, SitePoint, USA, 2011.
- 6. Hrnjak Marko: CSS priručnik za polaznike, Algebra, Zagreb, 2009.
- 7. Hrnjak Marko: HTML priručnik za polaznike, Algebra, Zagreb, 2010.
- 8. Kurtović Gorana: Uvod u HTML, Srce, Sveučilište u Zagrebu, 2016.
- 9. Ličina Boris: Blogosfera & sve ostalo, Fultus, ITG d.o.o., Zagreb 2006.
- 10. Matošević Goran: Web 60 minuta do vlastite Web stranice, Vidi-to d.o.o., Zagreb, 2002.
- 11. Mujadžević Edin: Uvod u CSS, Srce, Sveučilište u Zagrebu, 2014.
- 12. Nixon Robin: Learning PHP, MySQL, JavaScript,CSS & HTML5, O'Reilly Media, USA, 2014.
- 13. Pilgrim Mark: HTML5 Spreman za upotrebu, Stega tisak, Zagreb, 2010.
- 14. Stojanov Tomislav: Uvod u (X)HTML i CSS, Tehničko veleučilište u Zagrebu, Zagreb, 2013.
- 15. Šimec Alen: Programiranje i optimizacija Internet stranica u HTML5 okruženju, Tehničko veleučilište u Zagrebu, Zagreb, 2016.

#### **Završni, diplomski radovi:**

1. Ingrid Hrga: Primjer izrade prototipa web sjedišta, 2013.,Završni rad

### **Internet:**

- 1. Budžet za izradu web stranice. Otkriti ga ili ne?, pristupljeno 25.08.2017. <https://devadesign.biz/budzet-izradu-web-stranice-otkriti-ga-ne/>
- 2. Skriptni jezici, pristupljeno 02.09.2017. https://www.mojwebdizajn.net
- 3. Što je hosting?, pristupljeno 16.08.2017. http://www.netih.net/info/sto-jehosting.html
- 4. Što je to domena?, pristupljeno 16.08.2017. <https://orbis.hr/portal/knowledgebase/1/Sto-je-to-domena.html>
- 5. Modeli i sredstva oglašavanja na internetu, pristupljeno 05.08.2017. [http://www.slynetwork.com/portfolio/59-oglasavanje-na-internetu/335](http://www.slynetwork.com/portfolio/59-oglasavanje-na-internetu/335-modeli-i-sredstva-ogla%C5%A1avanja-na-internetu.html) [modeli-i-sredstva-ogla%C5%A1avanja-na-internetu.html](http://www.slynetwork.com/portfolio/59-oglasavanje-na-internetu/335-modeli-i-sredstva-ogla%C5%A1avanja-na-internetu.html)
- 6. Što je PPC marketing?, pristupljeno 05.08.2017. [http://www.totalweb](http://www.totalweb-seo.com/hr/blog/2013/ozujak/sto-je-ppc-marketing)[seo.com/hr/blog/2013/ozujak/sto-je-ppc-marketing](http://www.totalweb-seo.com/hr/blog/2013/ozujak/sto-je-ppc-marketing)
- 7. Internet marketing edukacija, pristupljeno 16.08.2017. [https://www.virtualna](https://www.virtualna-tvornica.com/internet-marketing-edukacija/)[tvornica.com/internet-marketing-edukacija/](https://www.virtualna-tvornica.com/internet-marketing-edukacija/)

# **POPIS TABLICA**

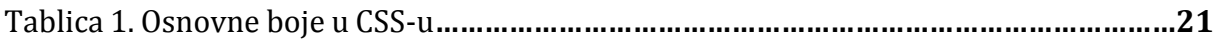

# **POPIS SLIKA**

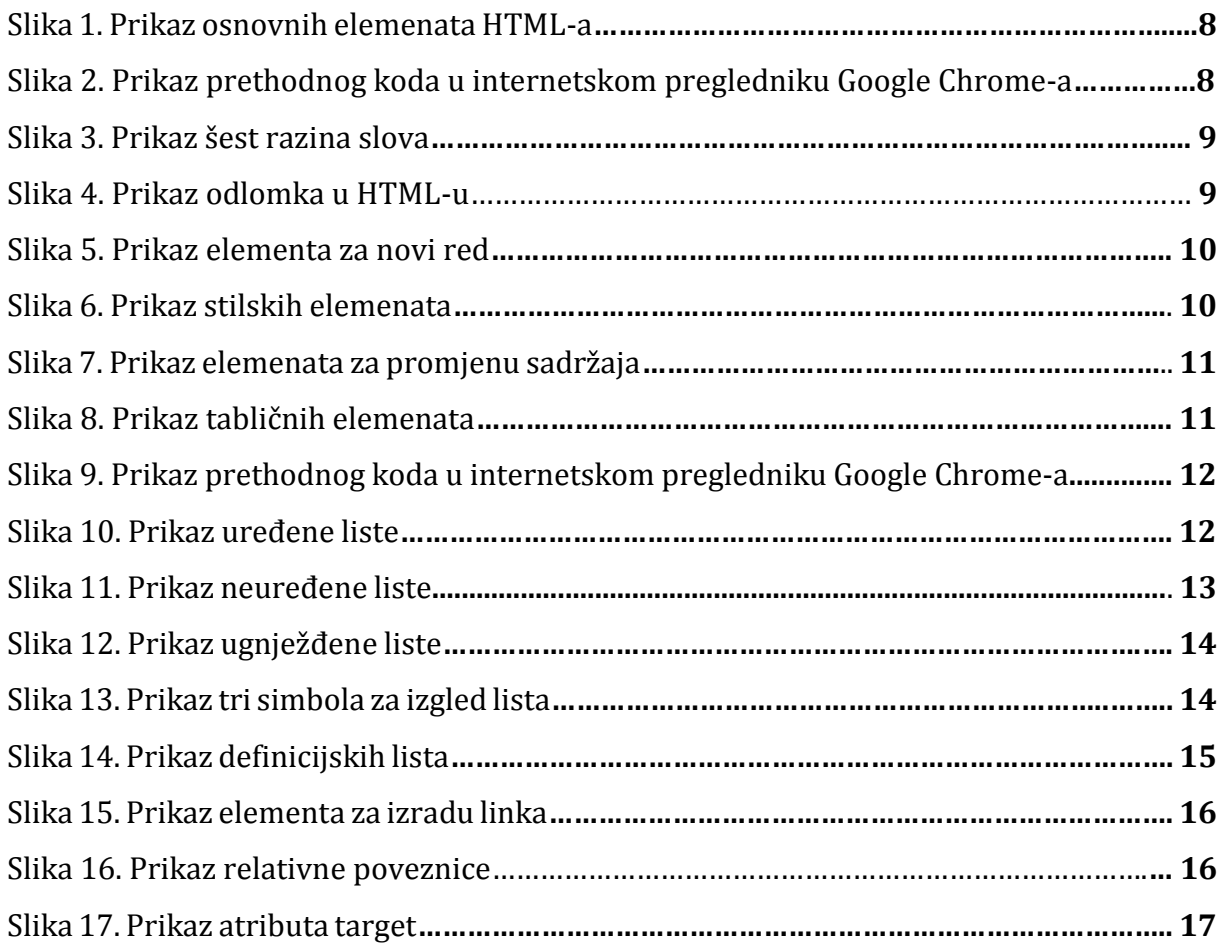

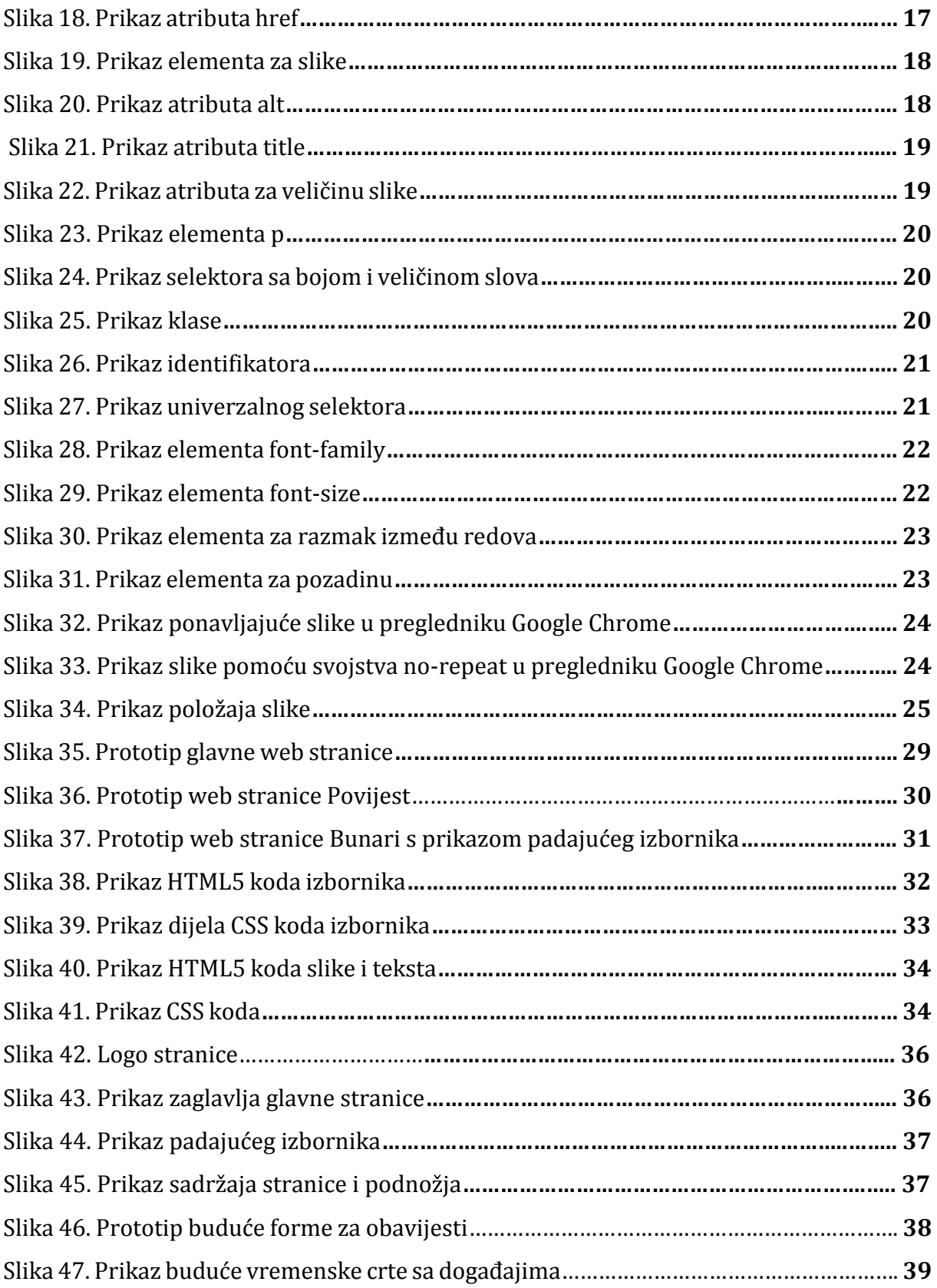